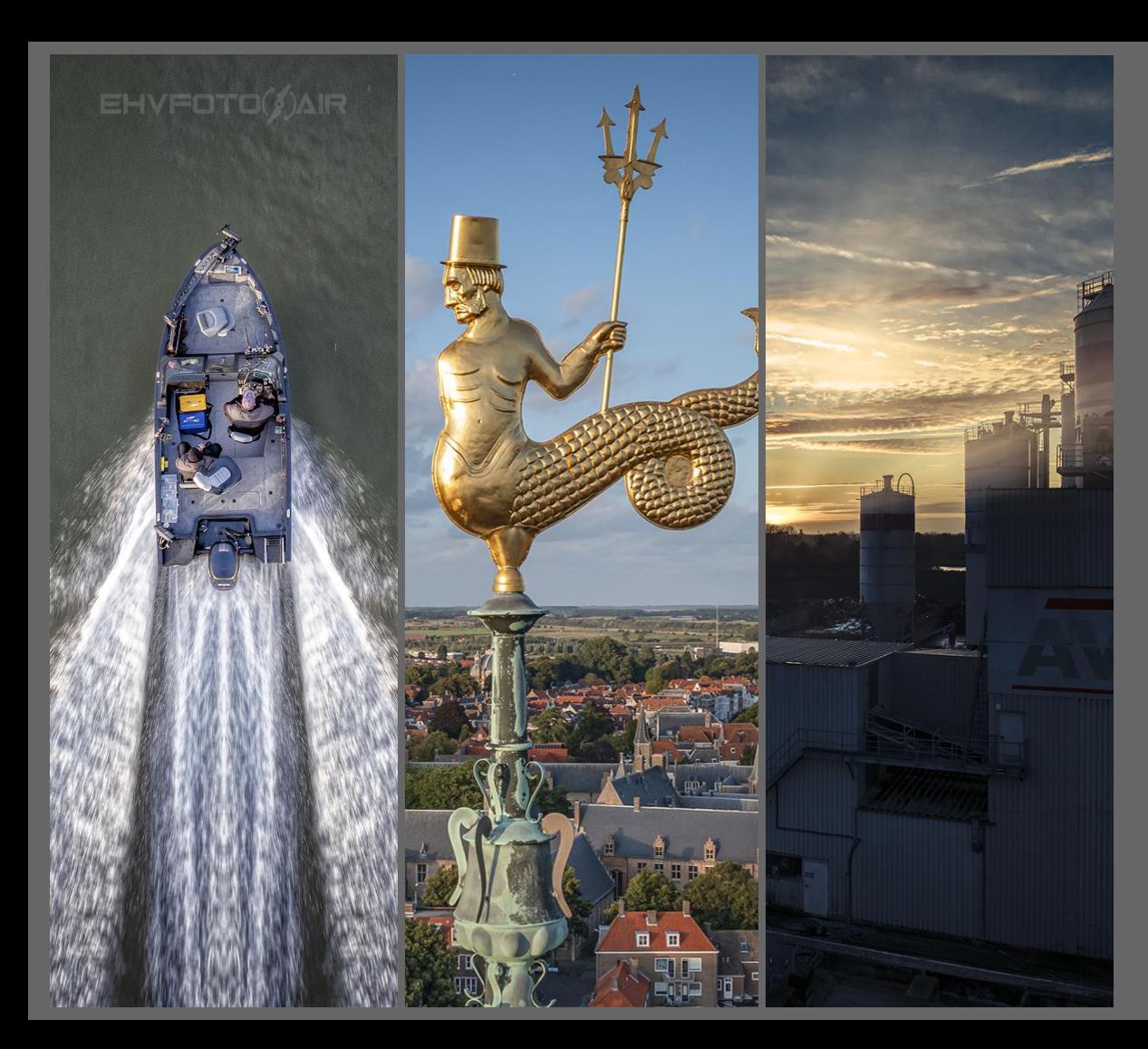

#### Drone Club Brabant

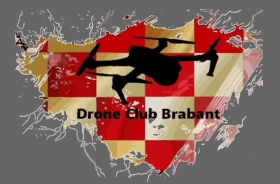

# Infomiddag 27 januari 2024

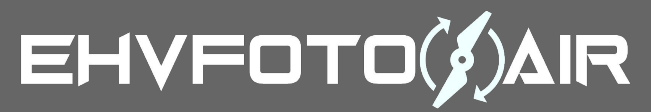

Loet van Eijndhoven

## ● *Doel*, wegwijs worden in dronefotografie

- Hoe?
- Instellingen
- Compositie
- Tips & Tricks
- *Waarom een drone?*
- Unieke composities
- Onbereikbare plekken
- Snelheid

## ● *Vliegen*

- Wennen (ga in je tuin of weiland uitproberen hoe de drone reageert)
- **·** Uitzoeken (verdiep jezelf in de info, waar zit alles, hoe bedien ik het?)
- Kennen (weet hoe je instelling moet zijn en waar zitten ze op de RMC?)

# *Regelgeving!*

Nederland: Licentie > 250 gr. Exploitatienummer - RDW Go Drone (Website of App) www.aeret.kaartvieuwer.nl

Buitenland: www.drone-laws.com

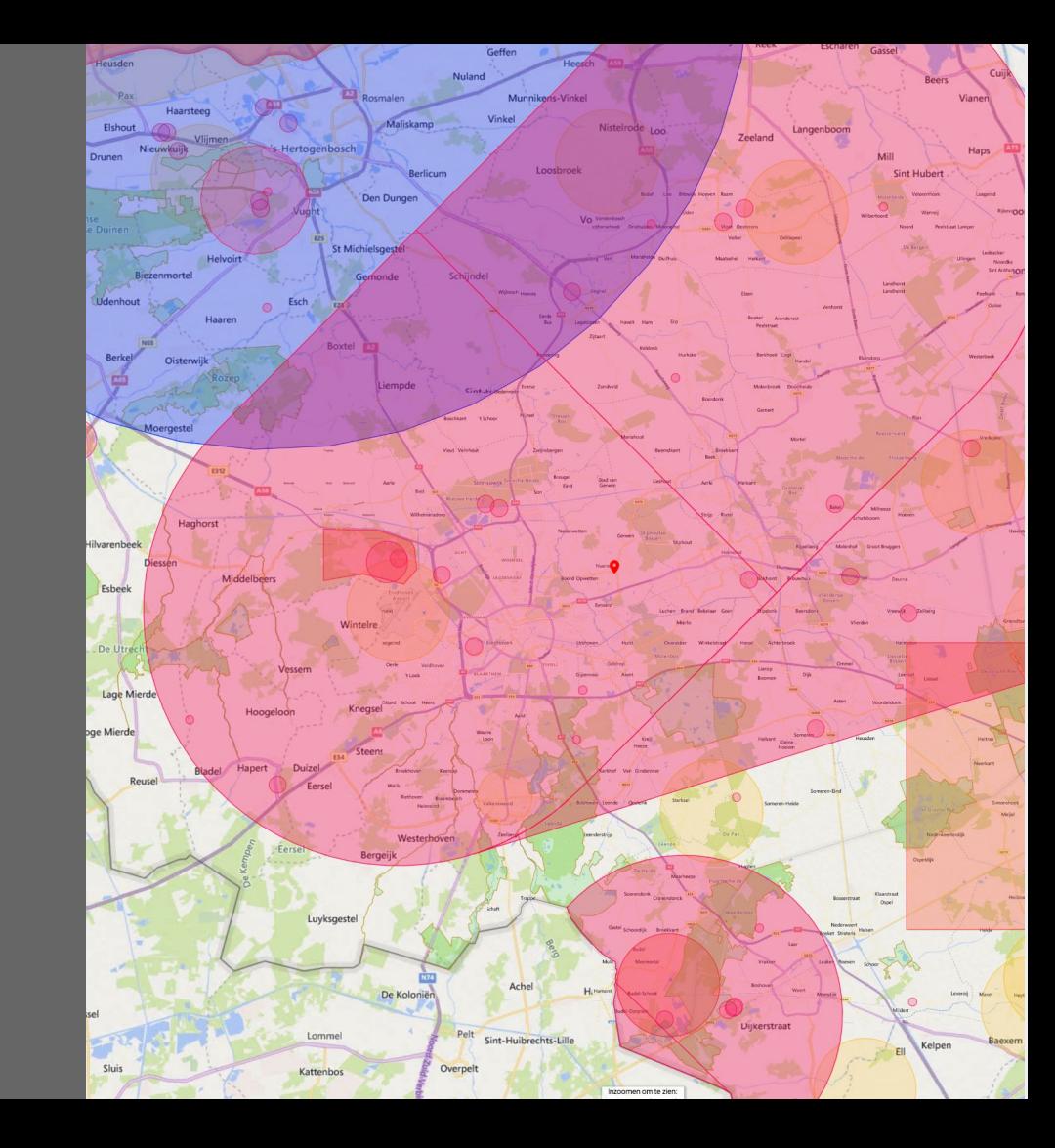

# *Scouting*

*Weer:* windytv (app) UAV Forecast WeatherPro (betaalde app) **Buienradar** Actueel

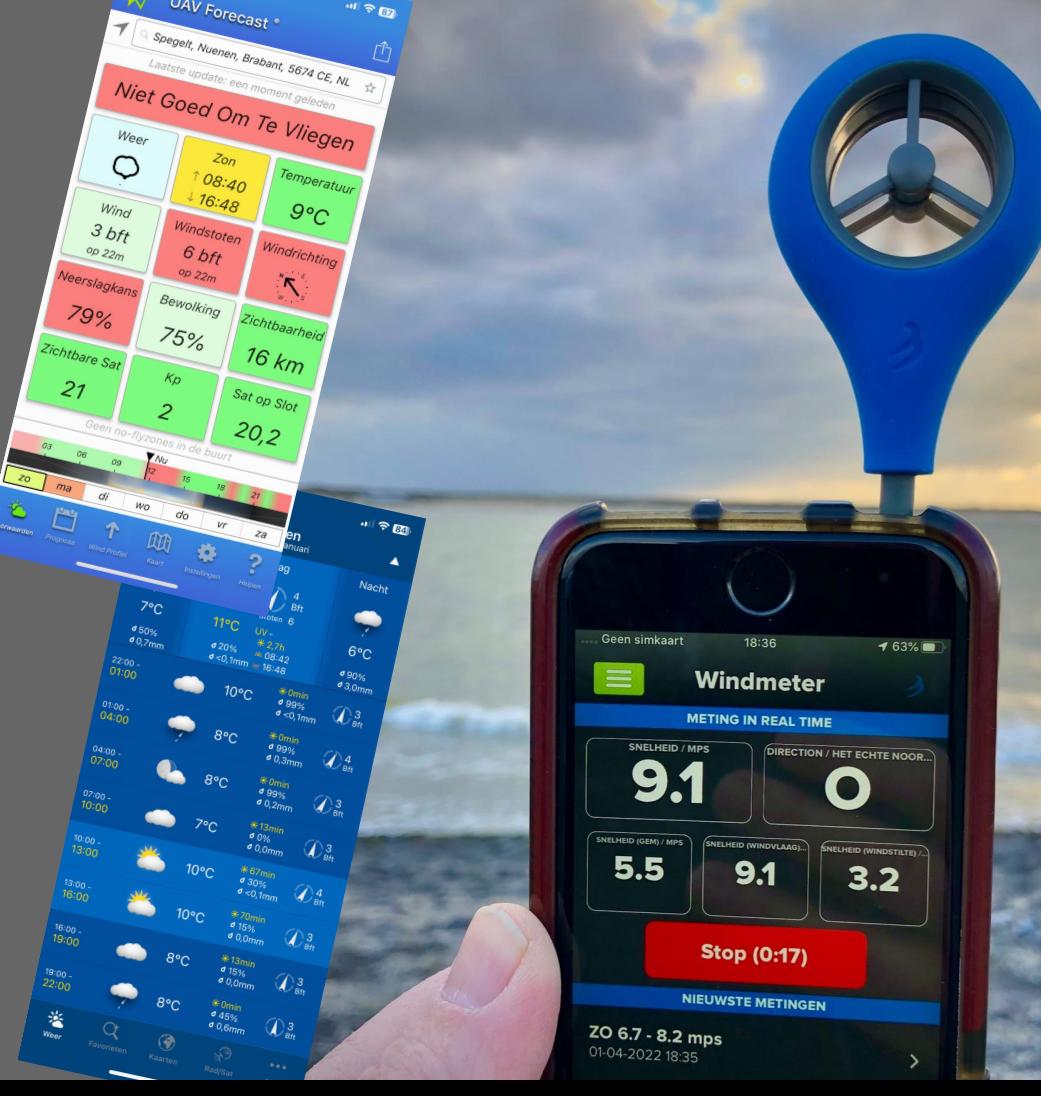

# *Scouting locatie*

*Foto:* Google Maps / Earth / **Streetview** Google images TPE <https://photoephemeris.com/>

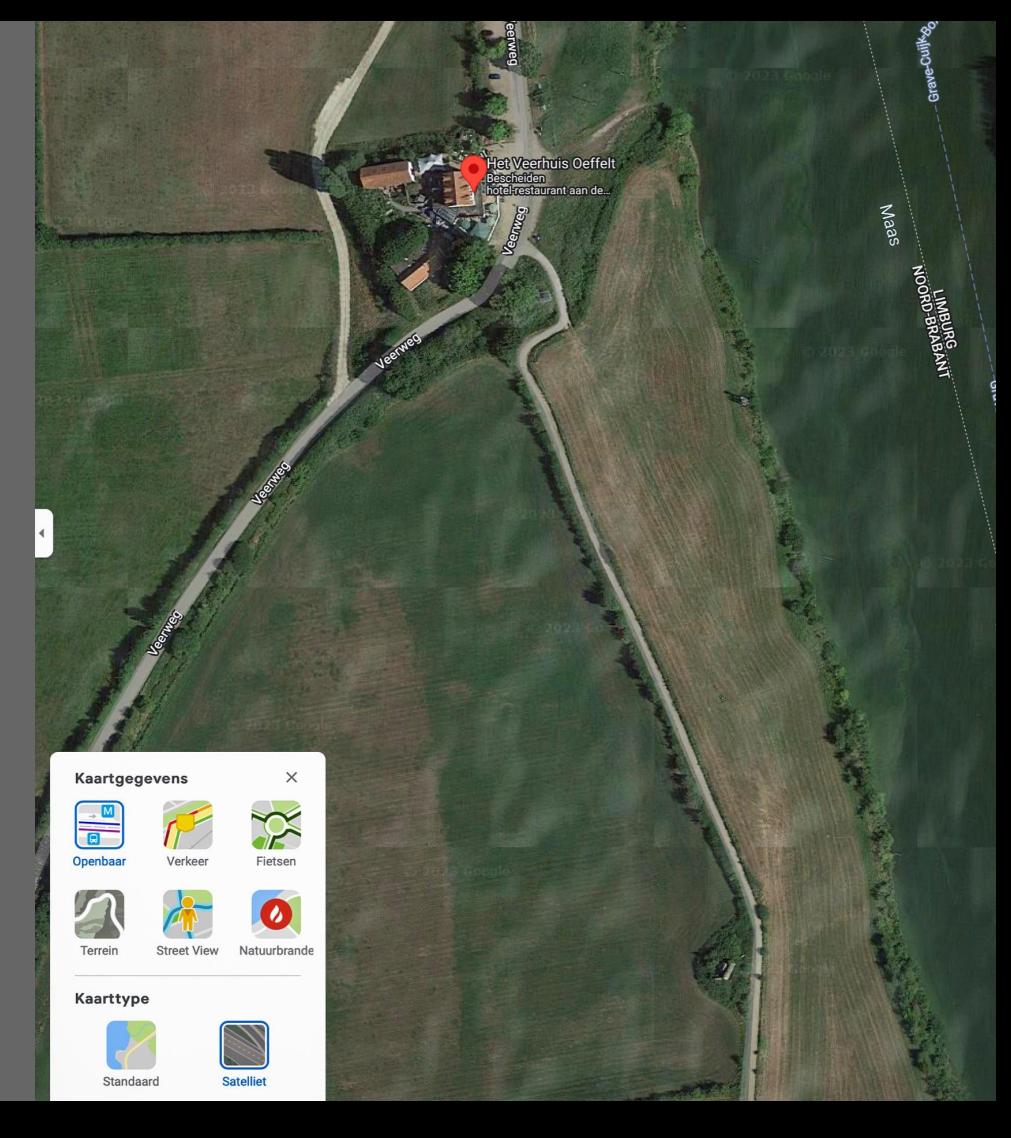

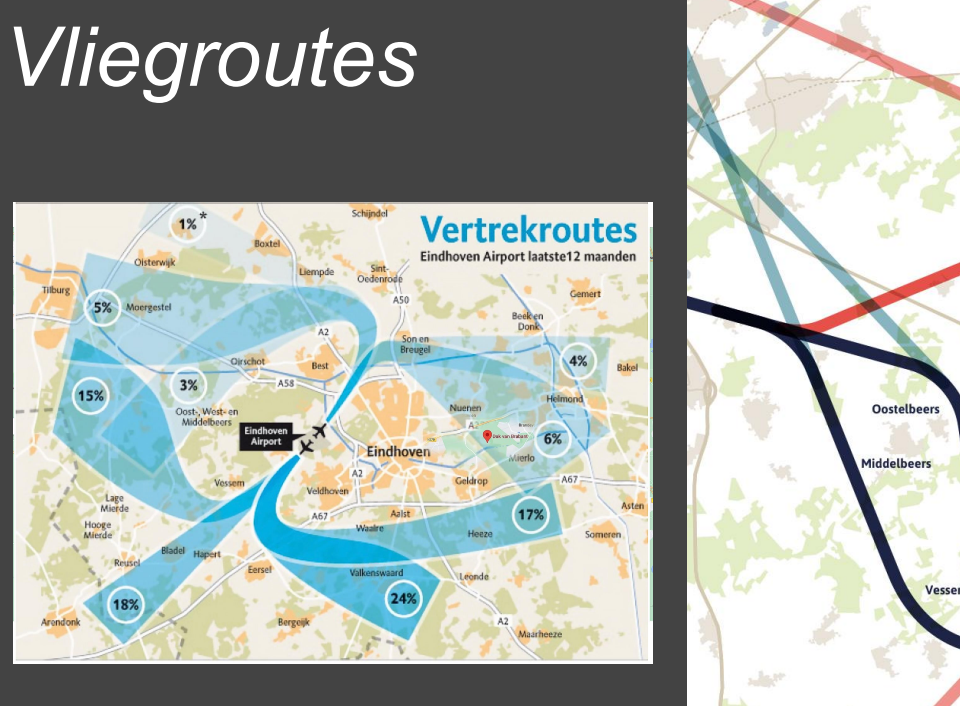

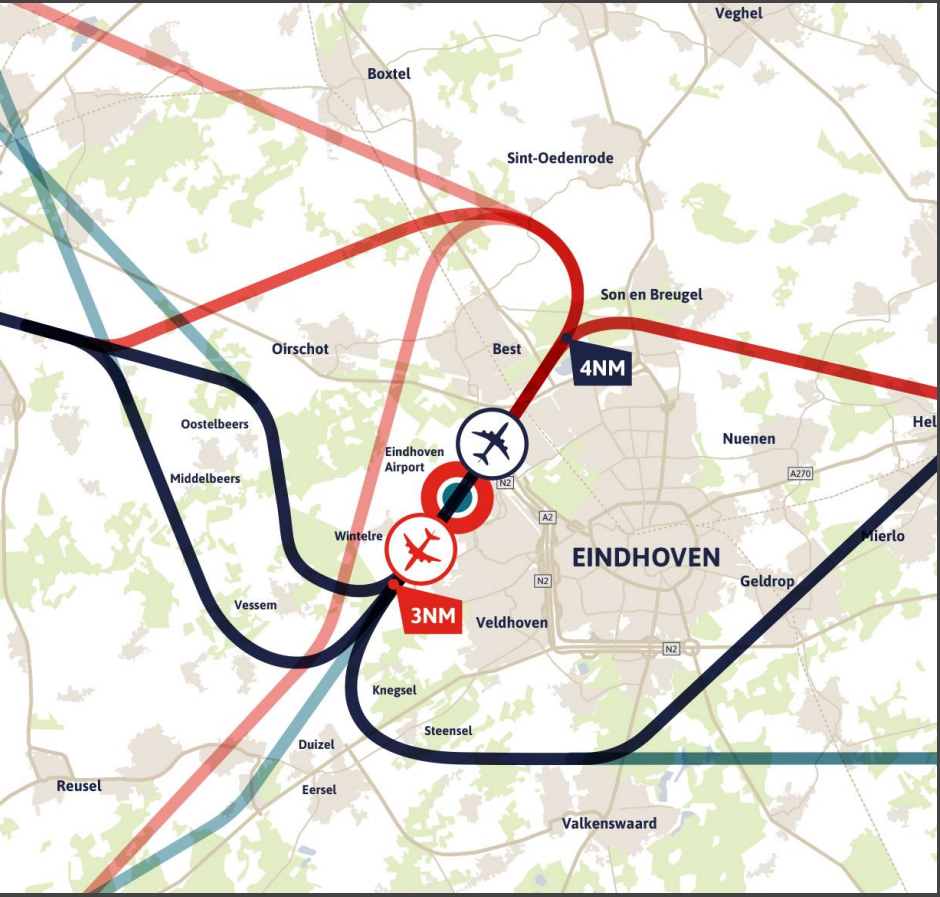

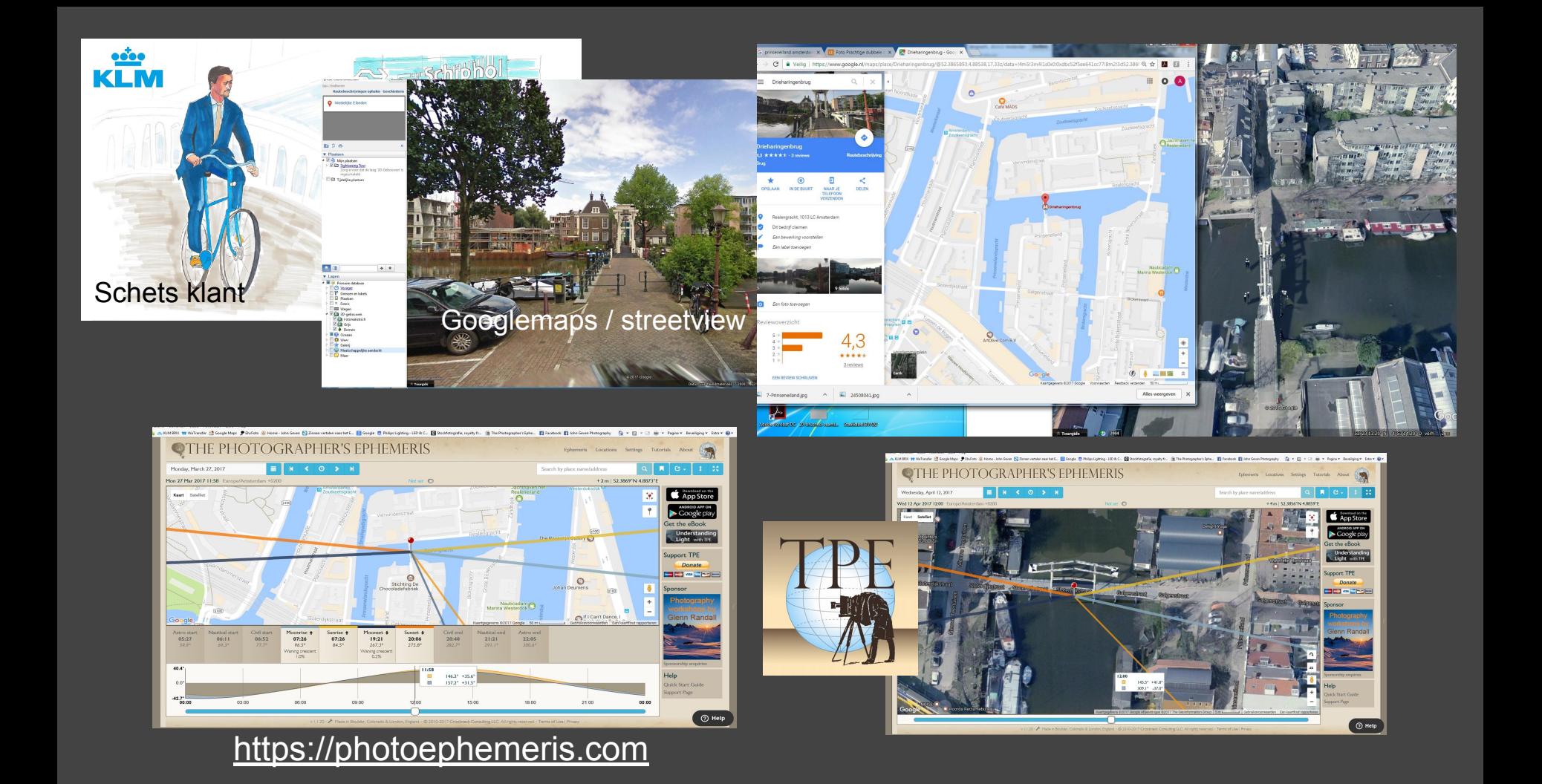

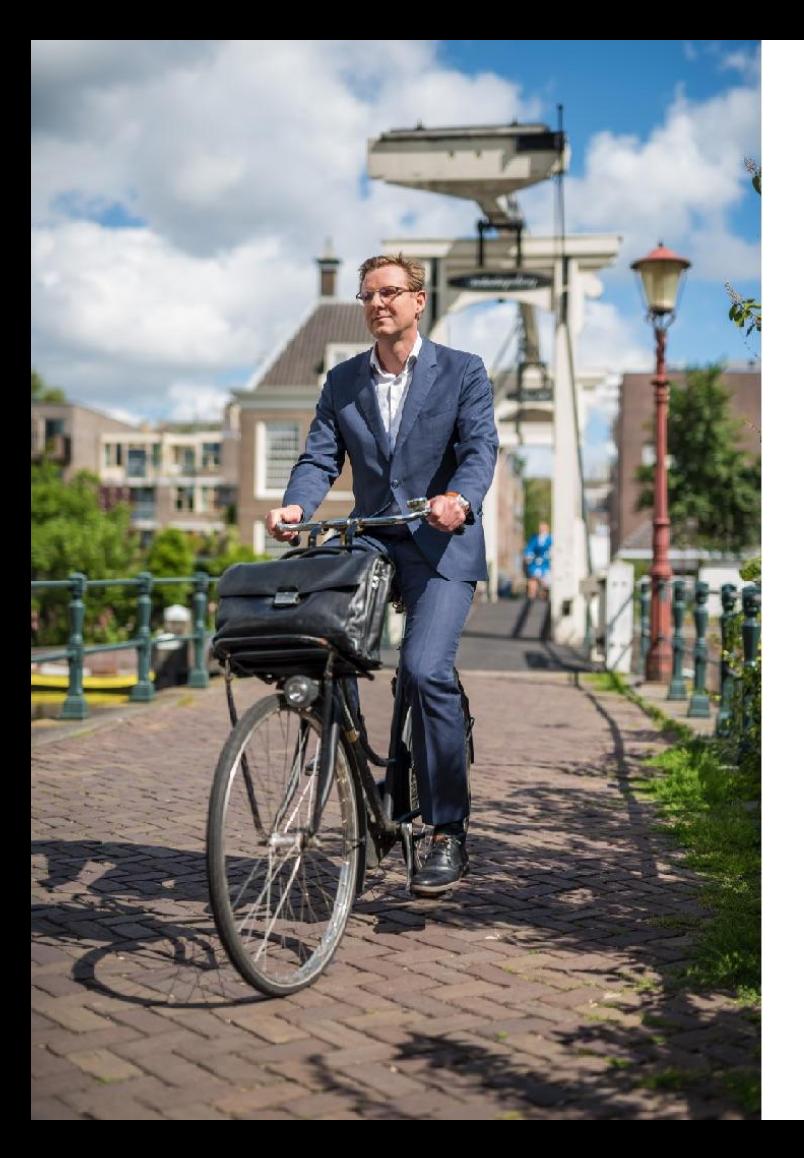

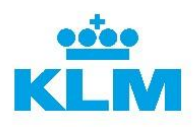

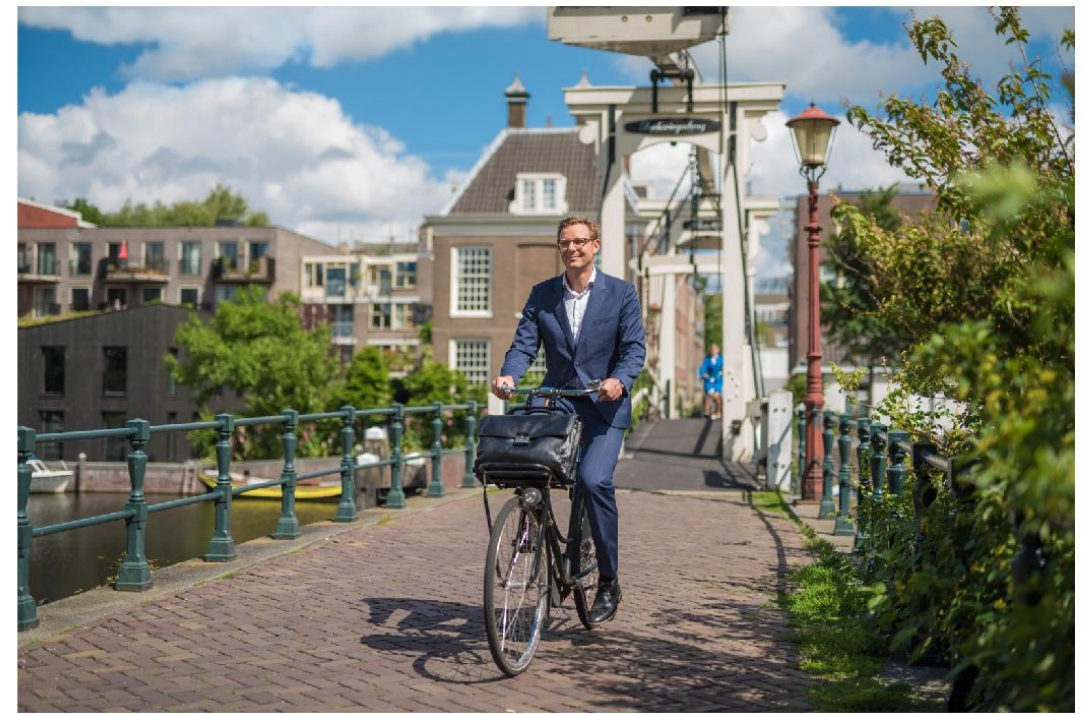

Final beeld

## ● *Instellingen*

- RAW of JPG, 8 bits of 16 bits
- Witbalans
- Diafragma (sweetspot  $f(4,0 f(5,6))$
- **•** Sluitertijd
- ISO
- Histogram
- AEB (Automatic Exposure Bracketing)

#### *Wat is een JPEG-bestand?*

JPEG staat voor Joint Photographic Experts Group en is een rasterbestandstype waarin een afbeelding 'lossy' wordt gecomprimeerd om het bestand kleiner te maken. JPEG is een van 's werelds populairste en meest gebruikte typen afbeeldingsbestanden.

#### *Wat is een RAW-bestand?*

Een RAW-bestand bevat alle ongecomprimeerde en niet-verwerkte afbeeldingsgegevens die door de sensoren van een digitale camera of scanner worden vastgelegd. Het is ook een rasterbestandstype, maar dan 'lossless' – zonder kwaliteitsverlies. RAW-bestanden zijn geen afbeeldingen – het zijn grote bestanden gevuld met alle afbeeldingsgegevens die zijn vastgelegd.

#### *Bestandsgrootte.*

Het belangrijkste verschil tussen JPEG en RAW is de bestandsgrootte.

RAW-bestanden zijn aanzienlijk groter dan JPEG

Net als bij een filmnegatief van een traditionele camera, bevat het RAW-bestand alle oorspronkelijke details, dus je hebt de volledige controle over wat je ermee doet.

#### *Verschil 8-BITS en 16-BITS*

Om de werking van een 8-bits en 16-bits werkomgeving uit te kunnen leggen, beginnen we meteen met een verschil. Het verschil tussen JPEG en RAW. Fotografeer je in JPEG, dan zal je, tijdens het bewerken van je foto's in een fotobewerkingsprogramma, alleen in een 8-bits werkomgeving kunnen werken. Fotografeer je in RAW, dan kun je kiezen tussen 8-bits of een 16-bits werkomgeving.

In de fotografie staat in de meeste gevallen kleuren centraal. De bekende RGB-kleuren staan voor Rood, Groen en Blauw. Met deze drie kleuren kun je ontzettend veel kleuren krijgen door te 'mengen'. Hier komen we gelijk bij een tweede verschil. Bij 16-bits kunnen we veel meer combinaties (tinten) maken dan in een 8-bits werkomgeving.

#### *Een 8-BITS werkomgeving*

Vanuit de hierboven genoemde kleuren kunnen dus diverse soorten tinten ontstaan. Denk bijvoorbeeld aan lichtgroen tot donkergroen en alle tinten die daartussen zitten. Vanuit de wiskundige formule die achter de werking van bits zit weten we dat dit 256 tinten zijn. In computertaal kunnen bits namelijk twee waarden hebben: 0 en 1. Om het aantal tinten te berekenen, krijg je de volgende som 2x2x2x2x2x2x2x2 = 256.

Dus 256 tinten groen, 256 tinten rood en 256 tinten blauw. Als we deze tinten met elkaar mengen (vermenigvuldigen) krijg je 256 x 256 x 256 = 16,7 miljoen verschillende tinten.

#### *Een 16-BITS werkomgeving*

Werk je in een 16-bits werkomgeving zijn er nog meer tinten mogelijk, namelijk 65536 tinten per kleur! Een verschil van maar liefst 65280 tinten met de 8-bits werkomgeving. Om het totaal aantal tinten van een 16-bits werkomgeving uit te rekenen, krijg je de som: 65536 x 65536 x 65536 = 281 biljoen verschillende tinten. Zie hier het derde verschil tussen een 8-bits en een 16-bits werkomgeving.

#### *8-BITS versus 16-BITS?!*

Natuurlijk zijn er ook nadelen aan RAW (en dus 16-bits). Je bestanden zijn namelijk een stuk groter dan je bestand in JPEG. Dit heeft er mee te maken dat een RAW-bestand nog alle informatie bevat. Hierdoor is je geheugenkaart in je camera en je harde schijf op je PC sneller vol. Daarnaast is de wegschrijfsnelheid naar je geheugenkaart langer dan bij een JPEG-bestand. Aan jou de keuze of je daarom voor een 8-bits of toch liever voor een 16-bits gaat.

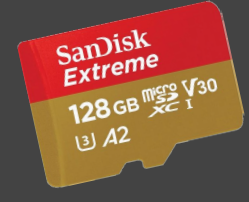

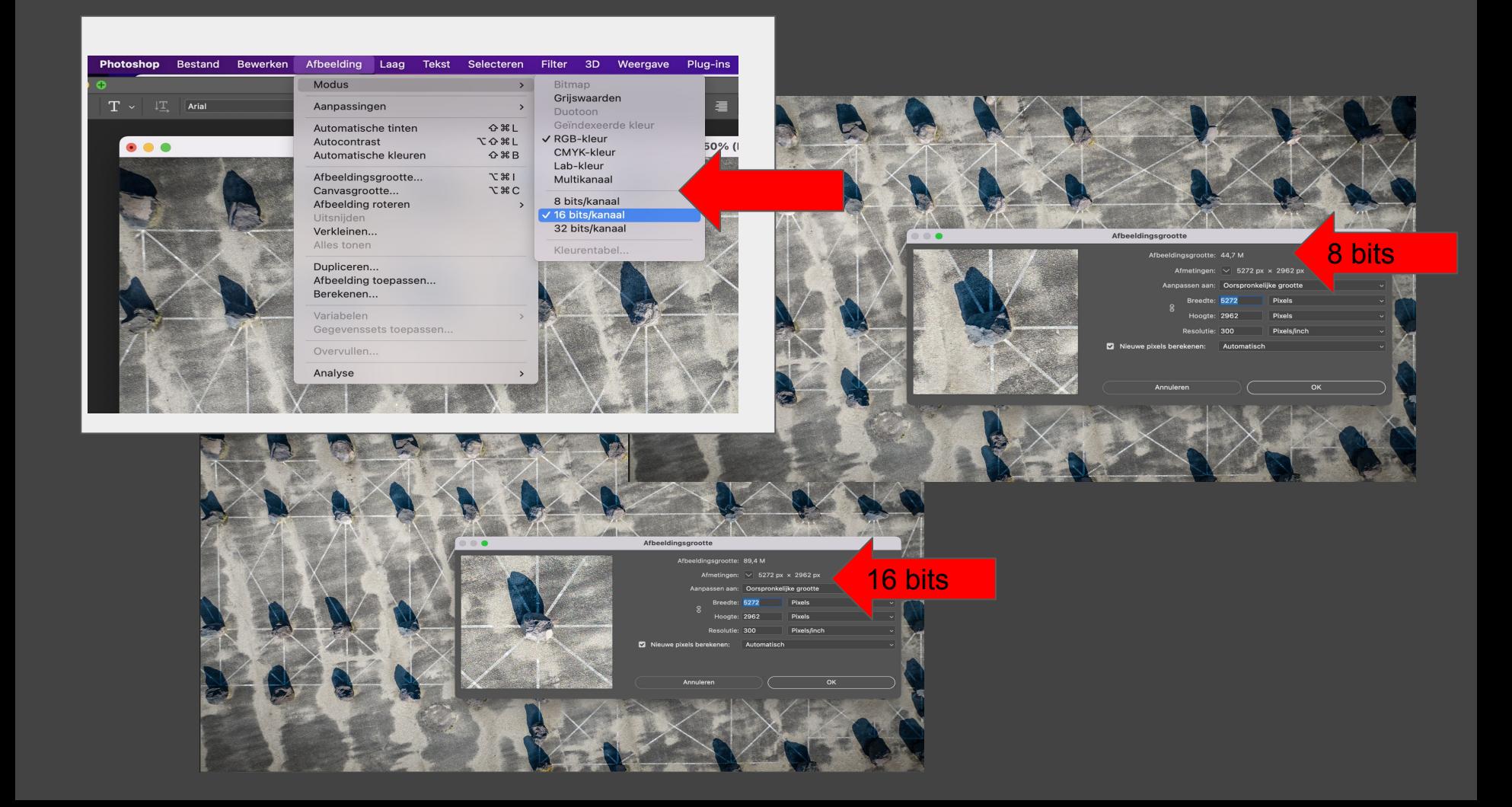

### Witbalans ( Kleurtemperatuur) Auto of Manual !??

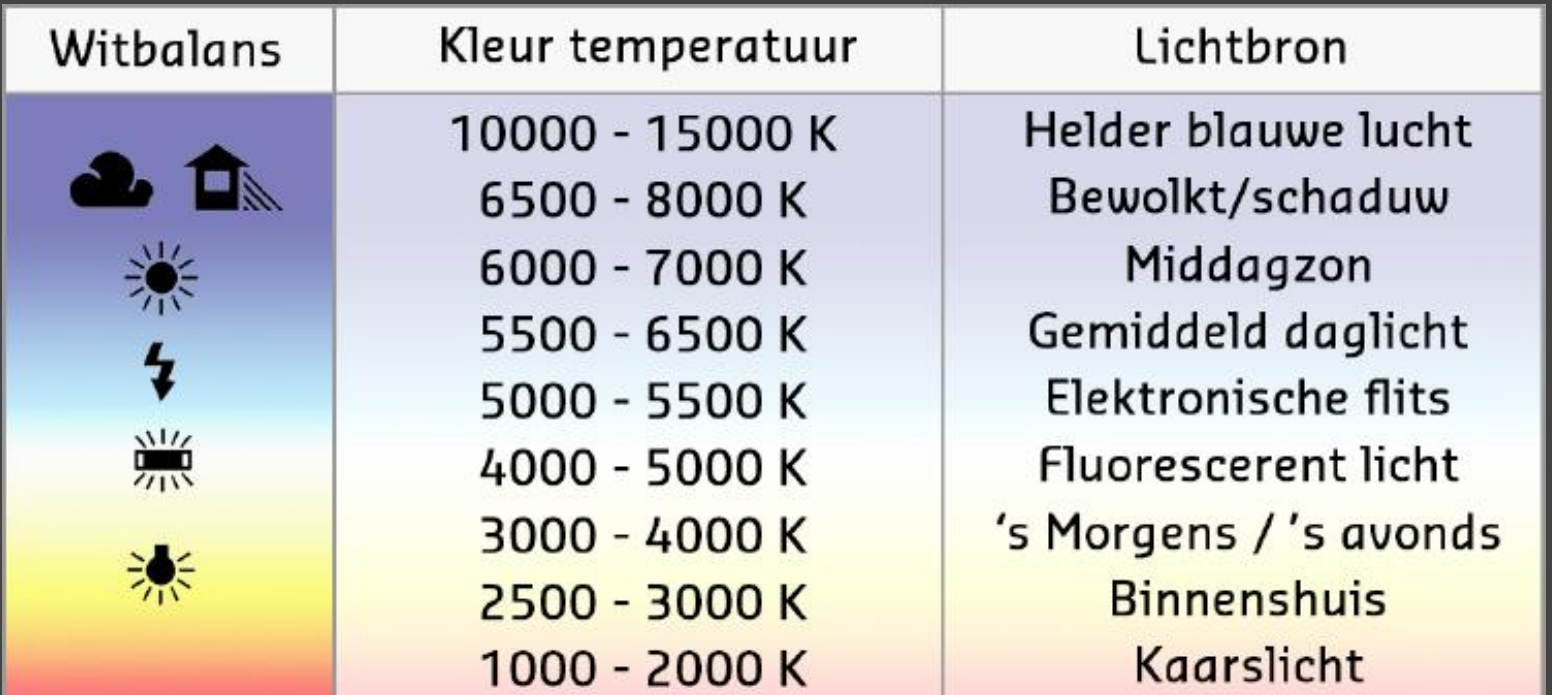

#### Diafragma (sweetspot f4,5 - f 5,6 )

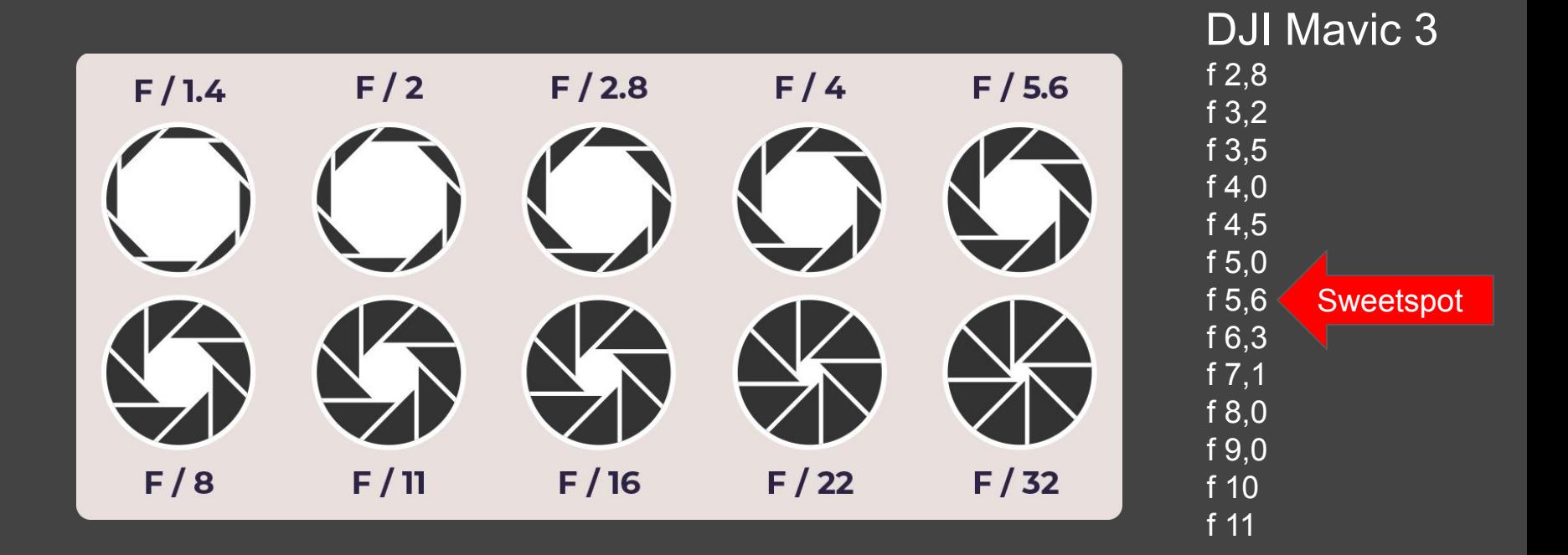

#### Diafragma / Sluitertijd / ISO

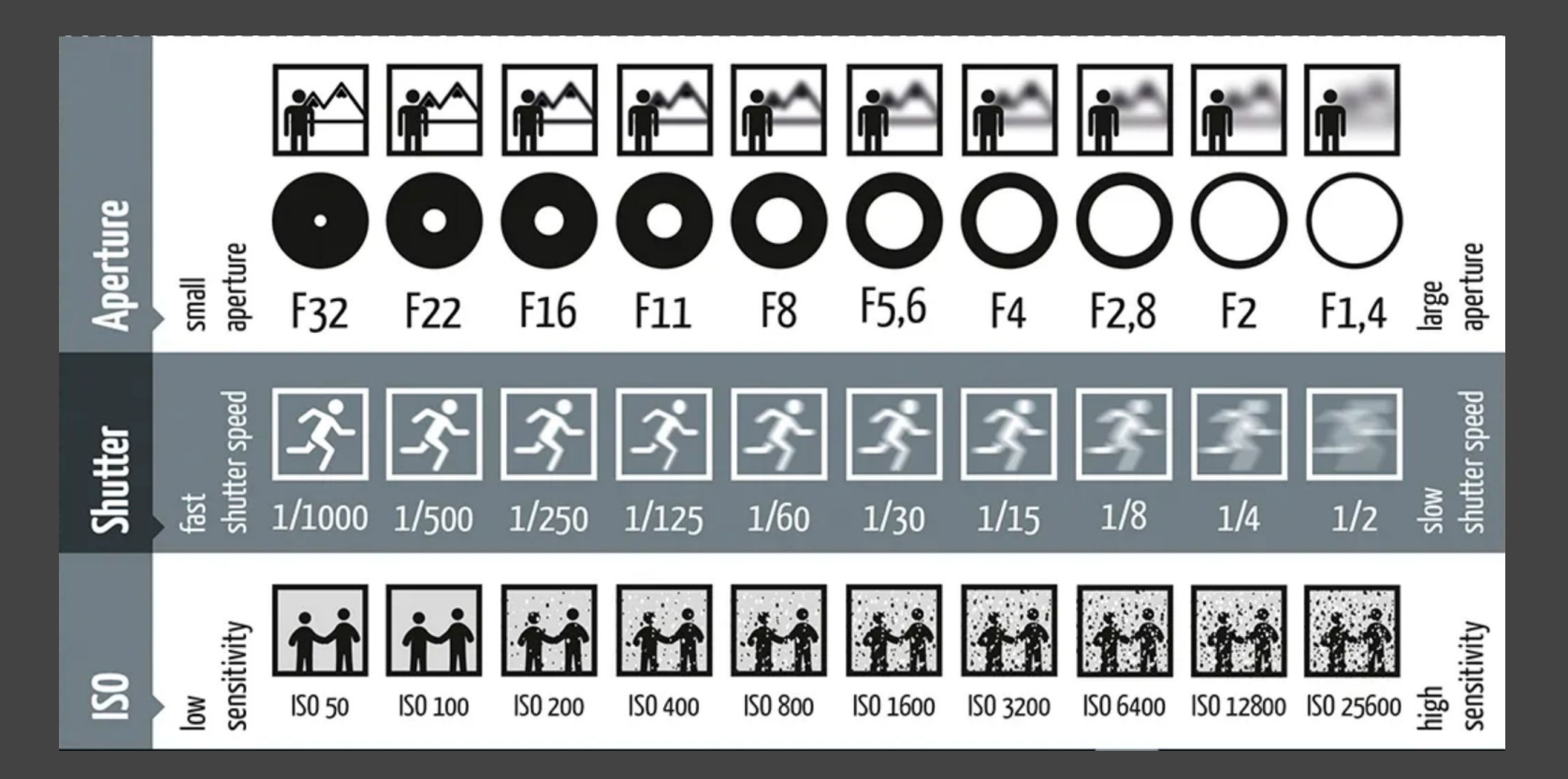

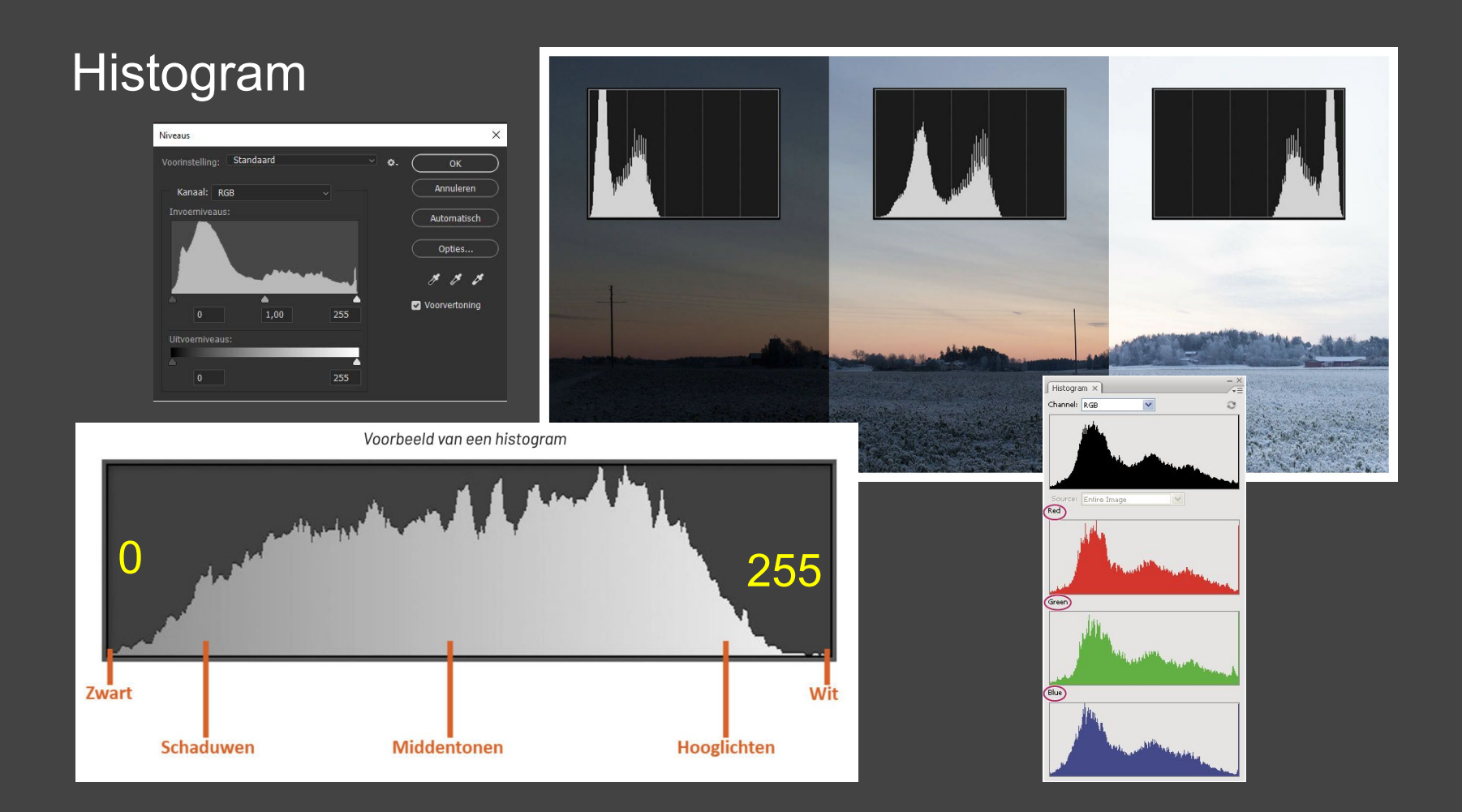

#### AEB keuze uit 3 of 5 opname.

#### (Automatic Exposure Bracketing)

Opname gefotografeerd met AEB 3 (3 opname) Een leuk detail zijn de vogels die onder de drone door vlogen. Naarmate langere sluitertijd, meer lange witte streepjes. (Dit is de afstand die de vogel aflegt binnen de sluitertijd)

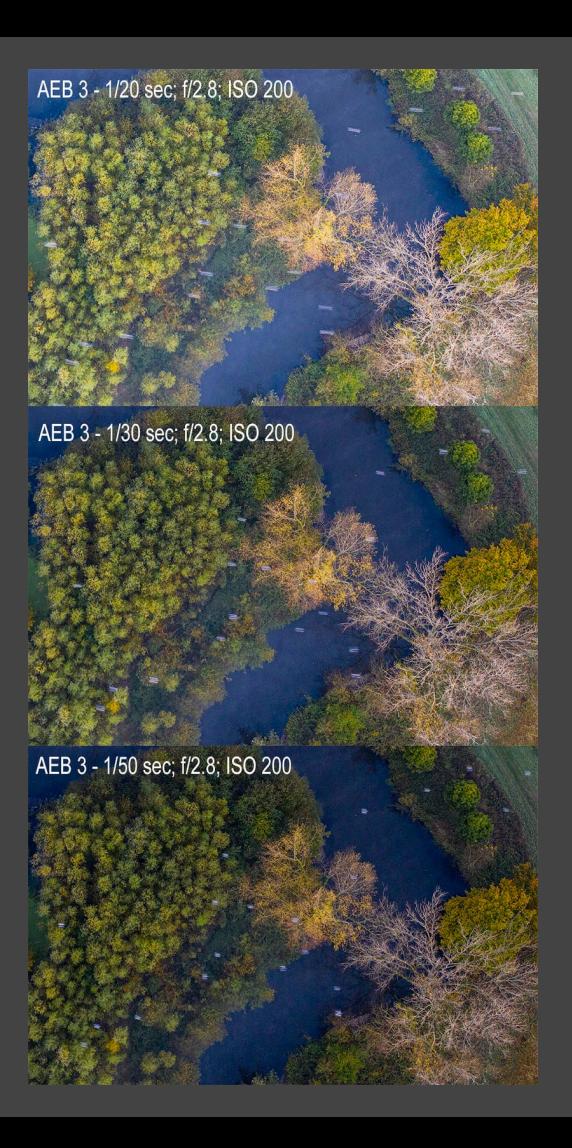

## ● *Preflight*

- Drone controleren
- Accu's vol geladen
- Omgeving
- Instellingen (zeker naar Update!)
- Wind (welke richting)
- **•** Filters (CPC polarisatie of ND filters) Neutral Density - ND4, ND8, ND16, ND32, ND64

# *Compositie - 01*

- Onderwerp, wat ga je fotograferen ?
- **Licht**

Laat het licht voor je werken

### **Golden Hour**

Vuistregel, 1 uur voor & 1uur na zonsopkomst / zonsondergang (zon-op-onder.nl)

### **Timing**

Bepaalt event, wanneer staan de tulpen in bloei?

● Verhouding 4:3 - 16:9

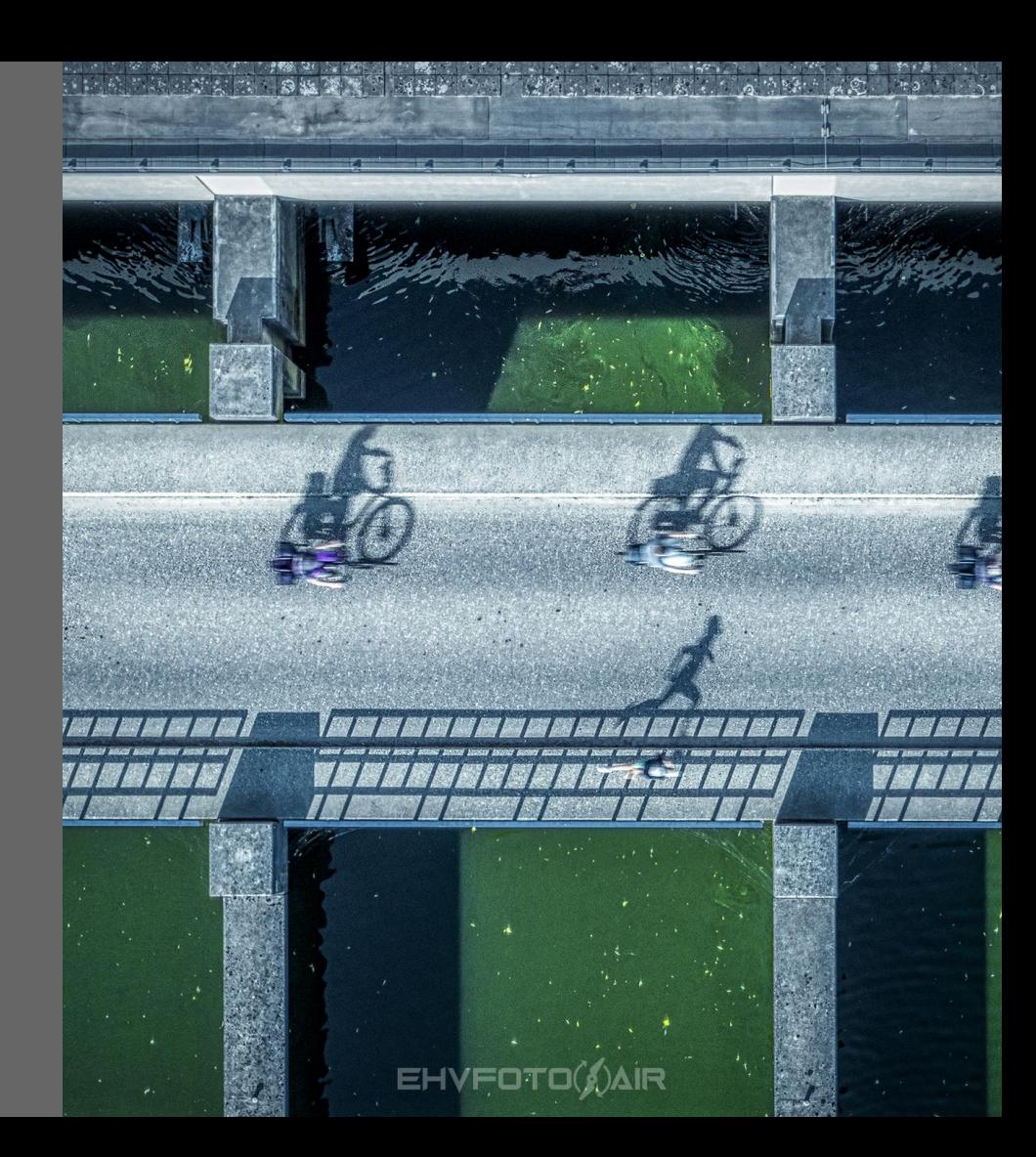

#### Onderwerp

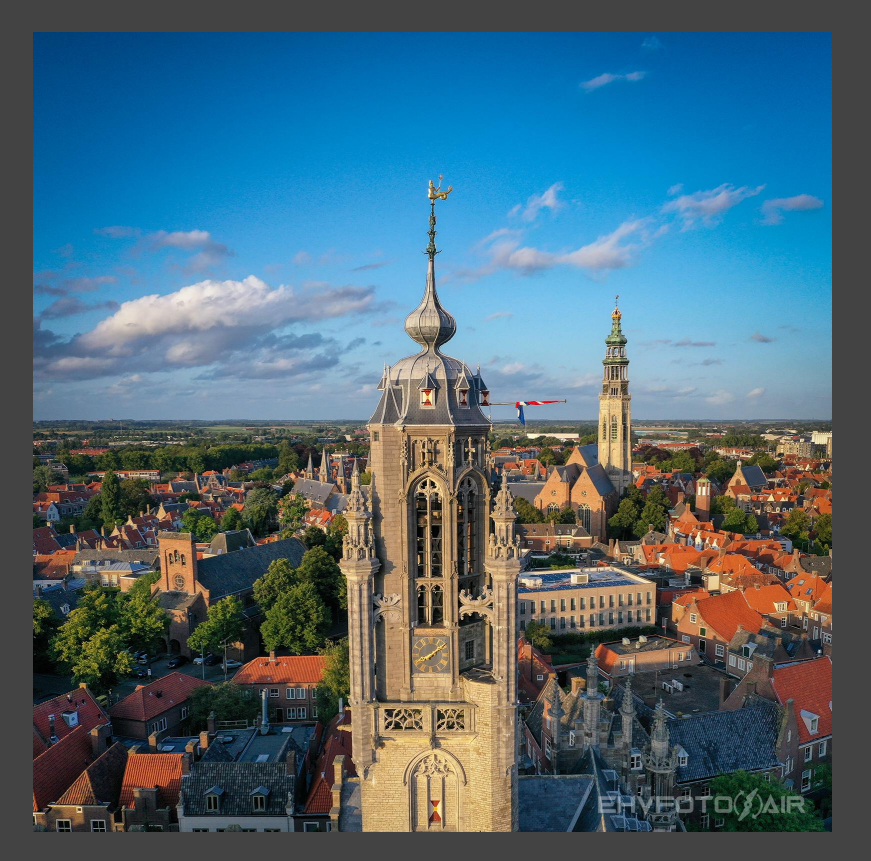

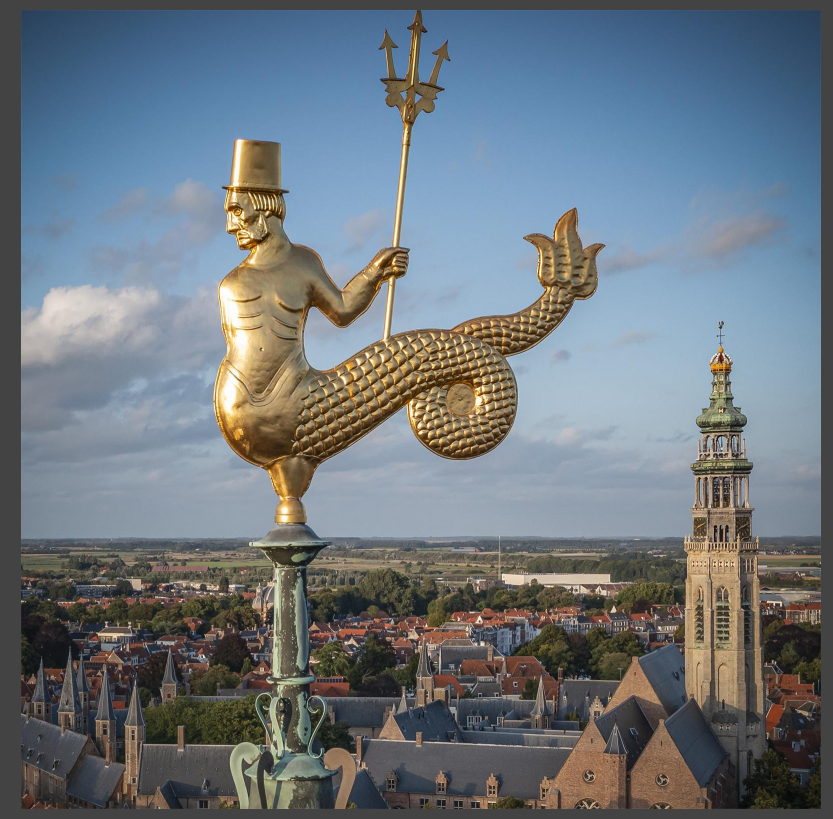

"Malle Betje" met in de achtergrond "Lange Jan" Romeinse zeegod Neptunus op de toren van het Middelburgse stadhuis.

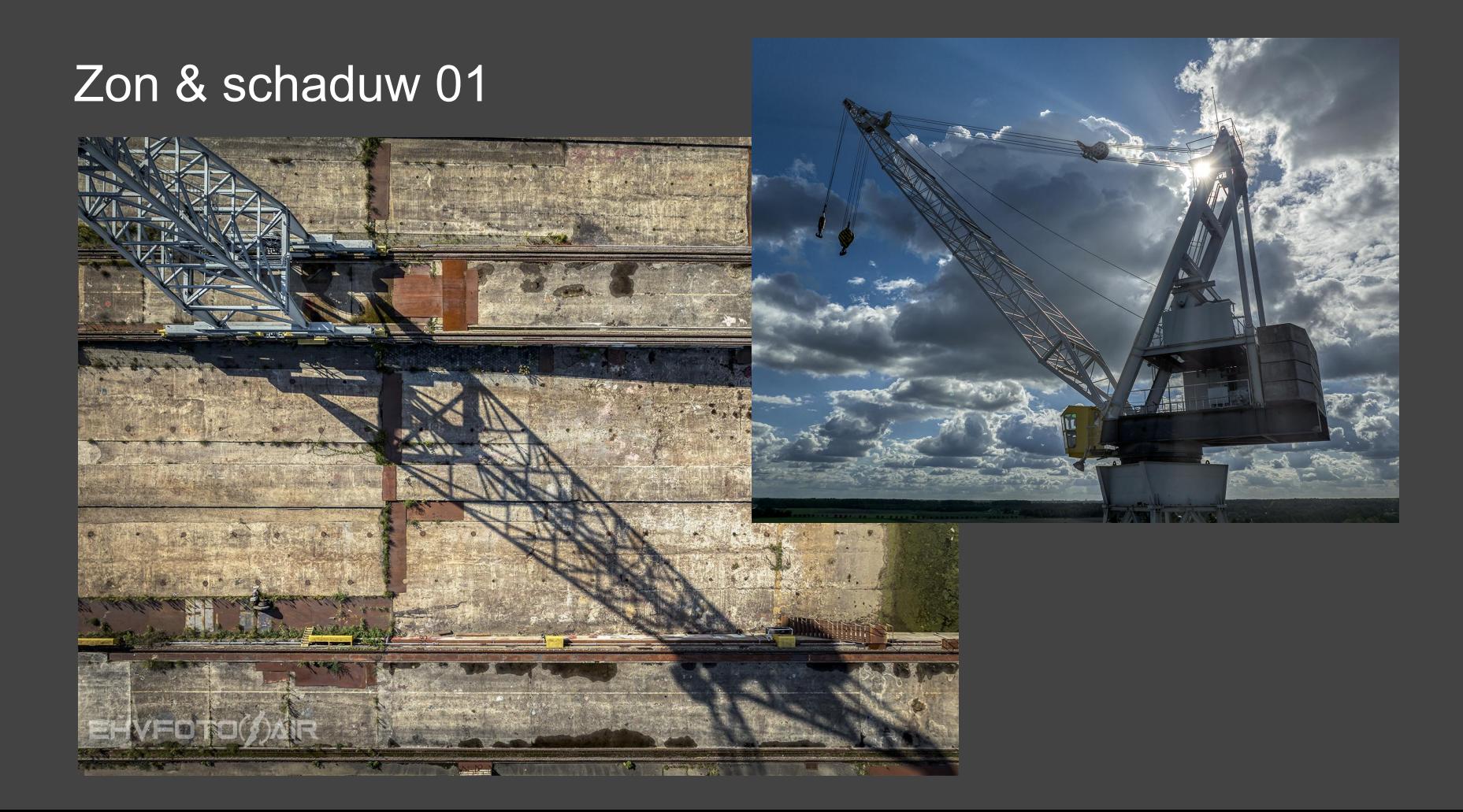

#### Zon & schaduw 02

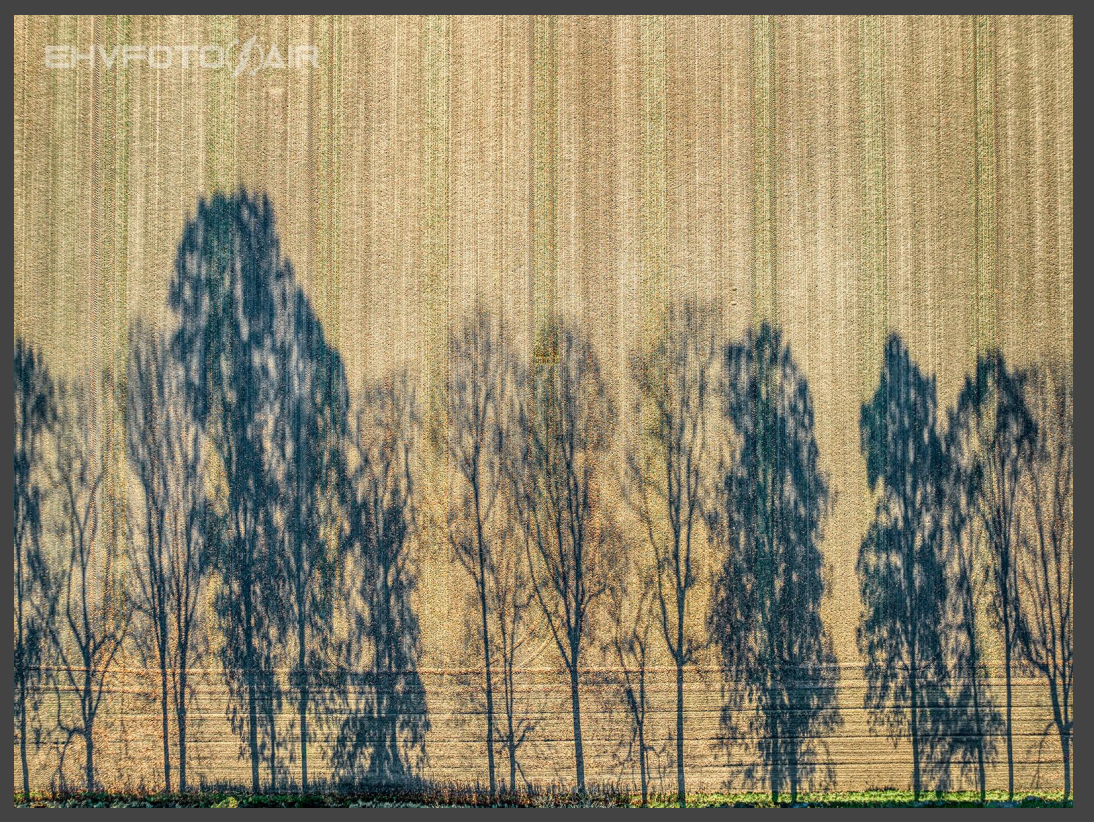

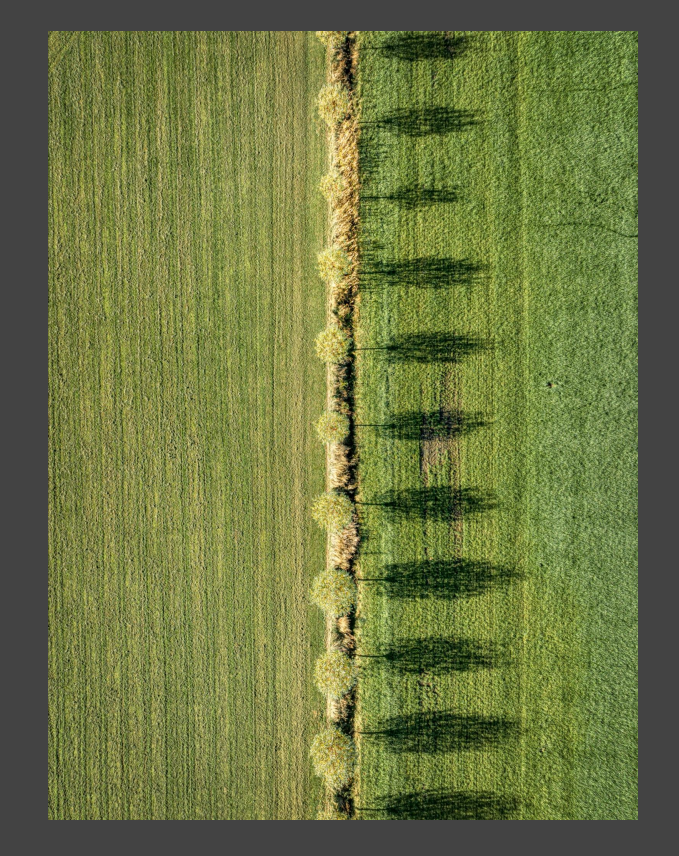

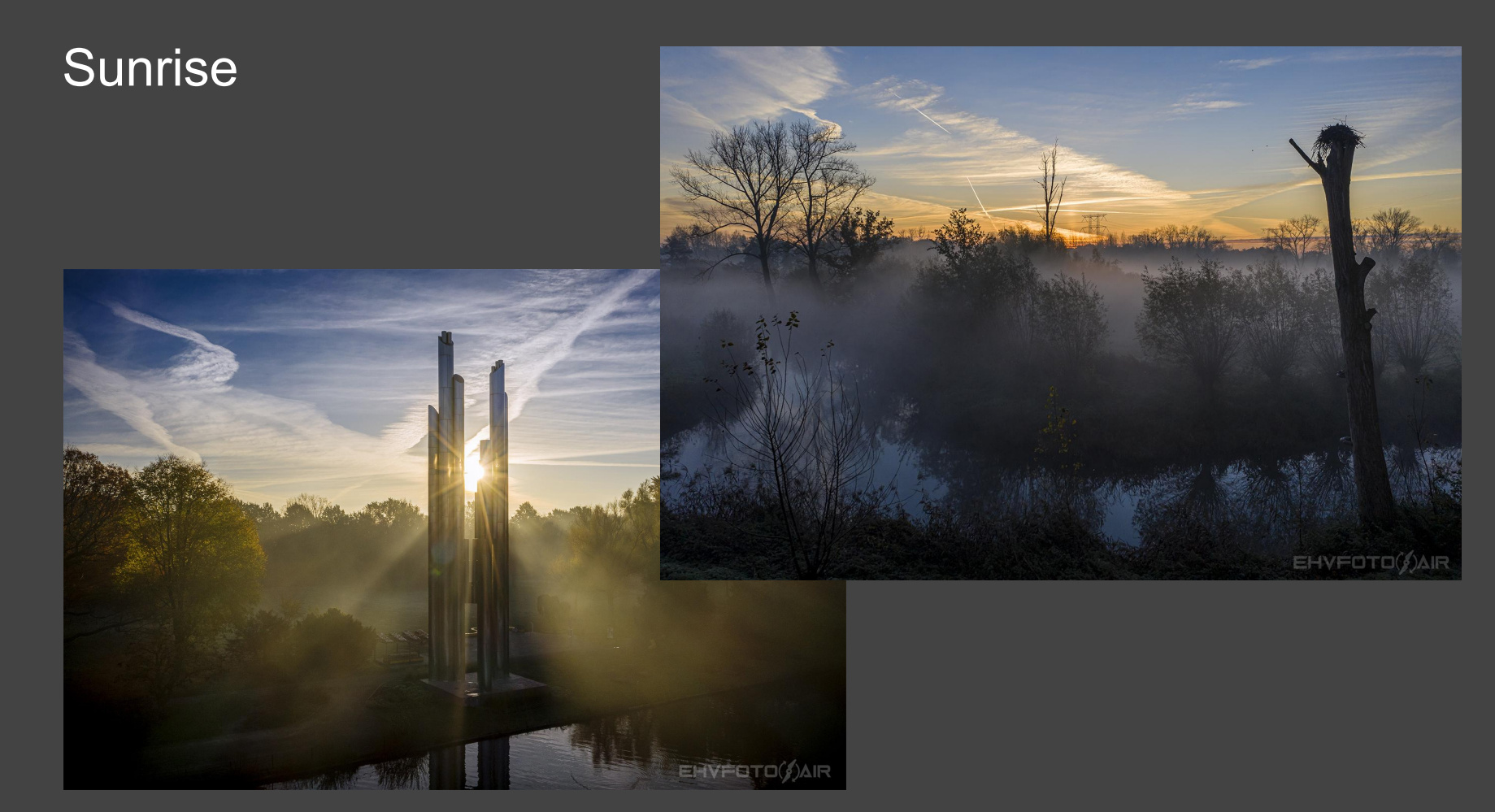

#### Sunset

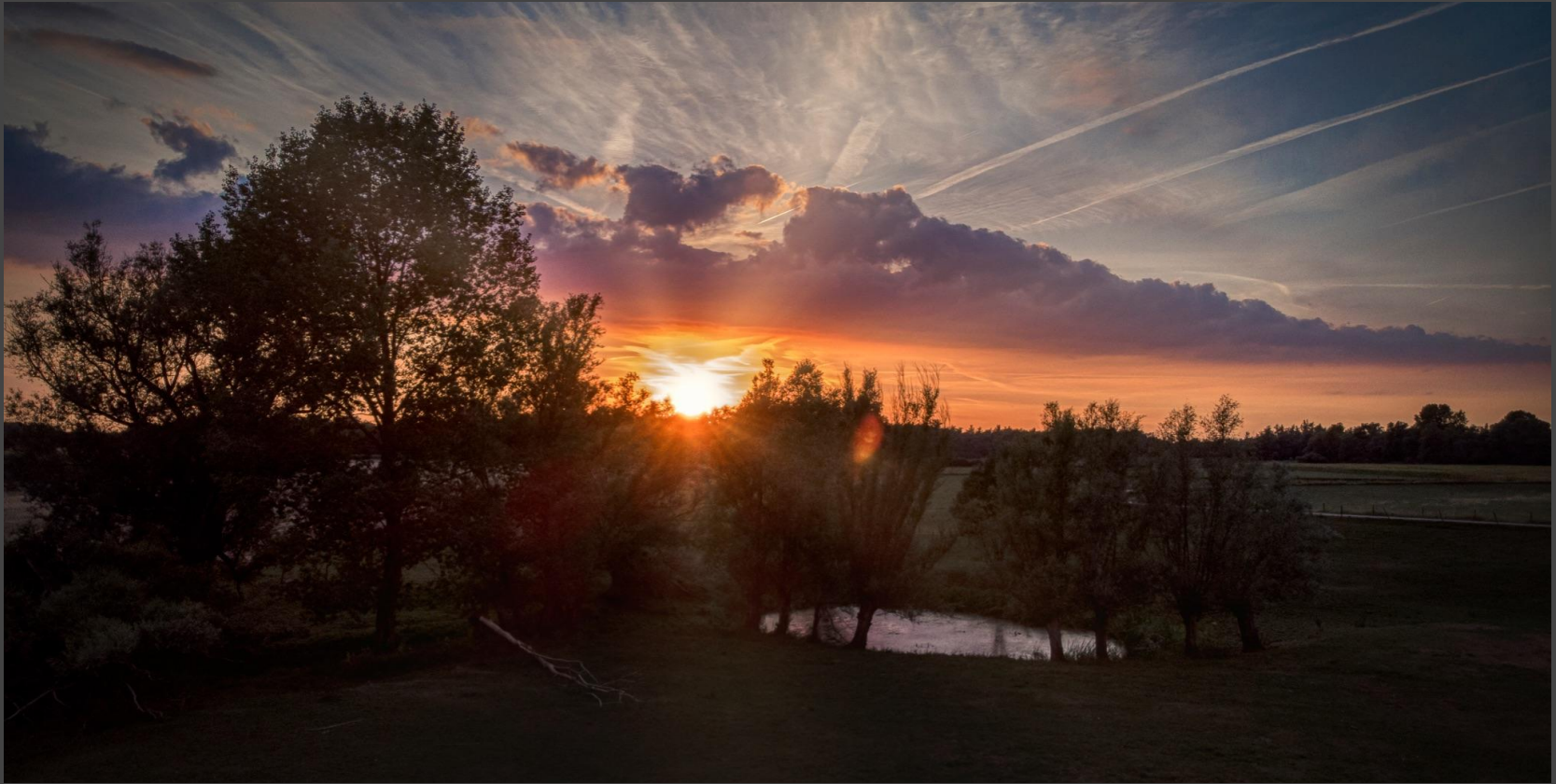

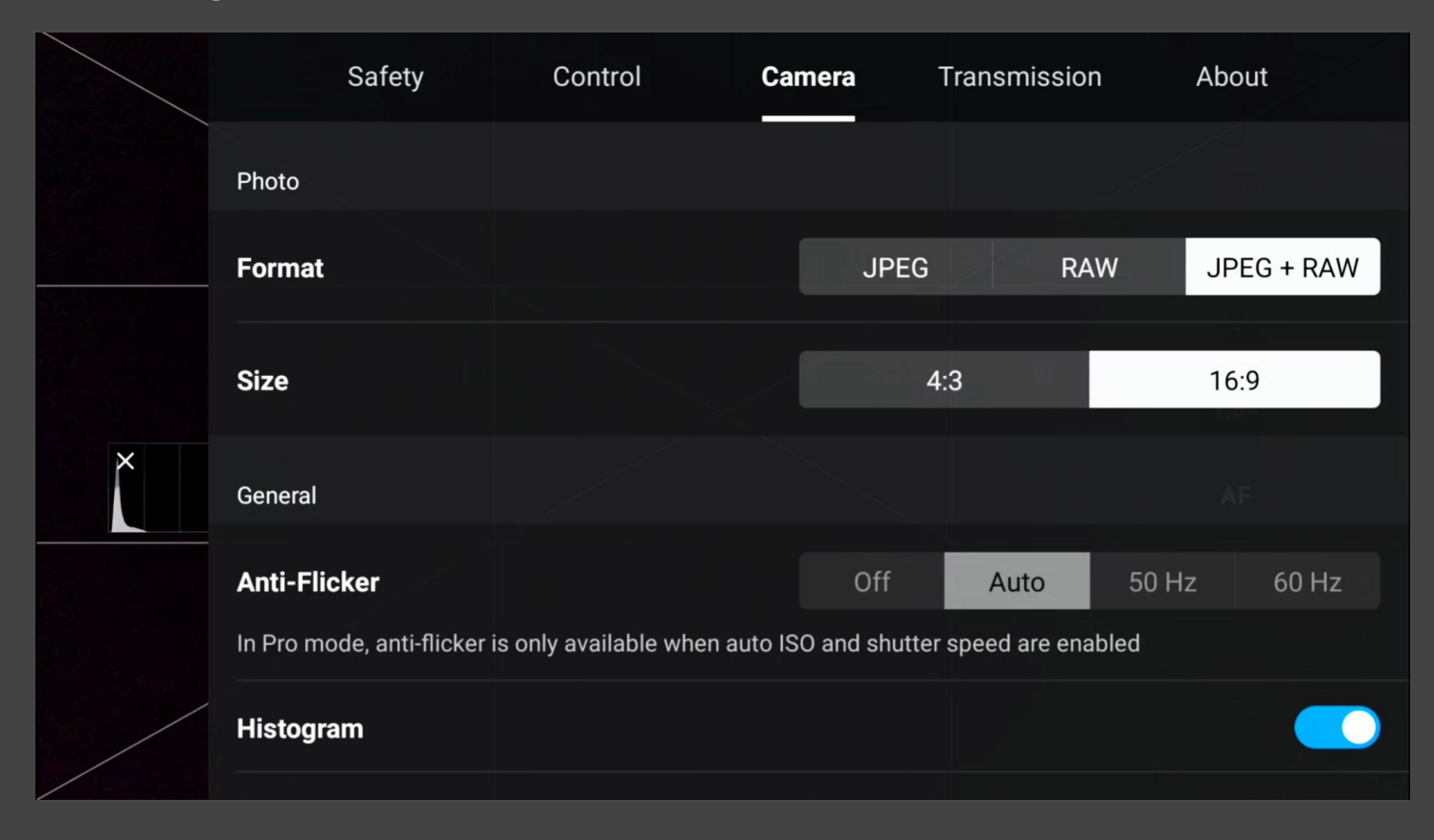

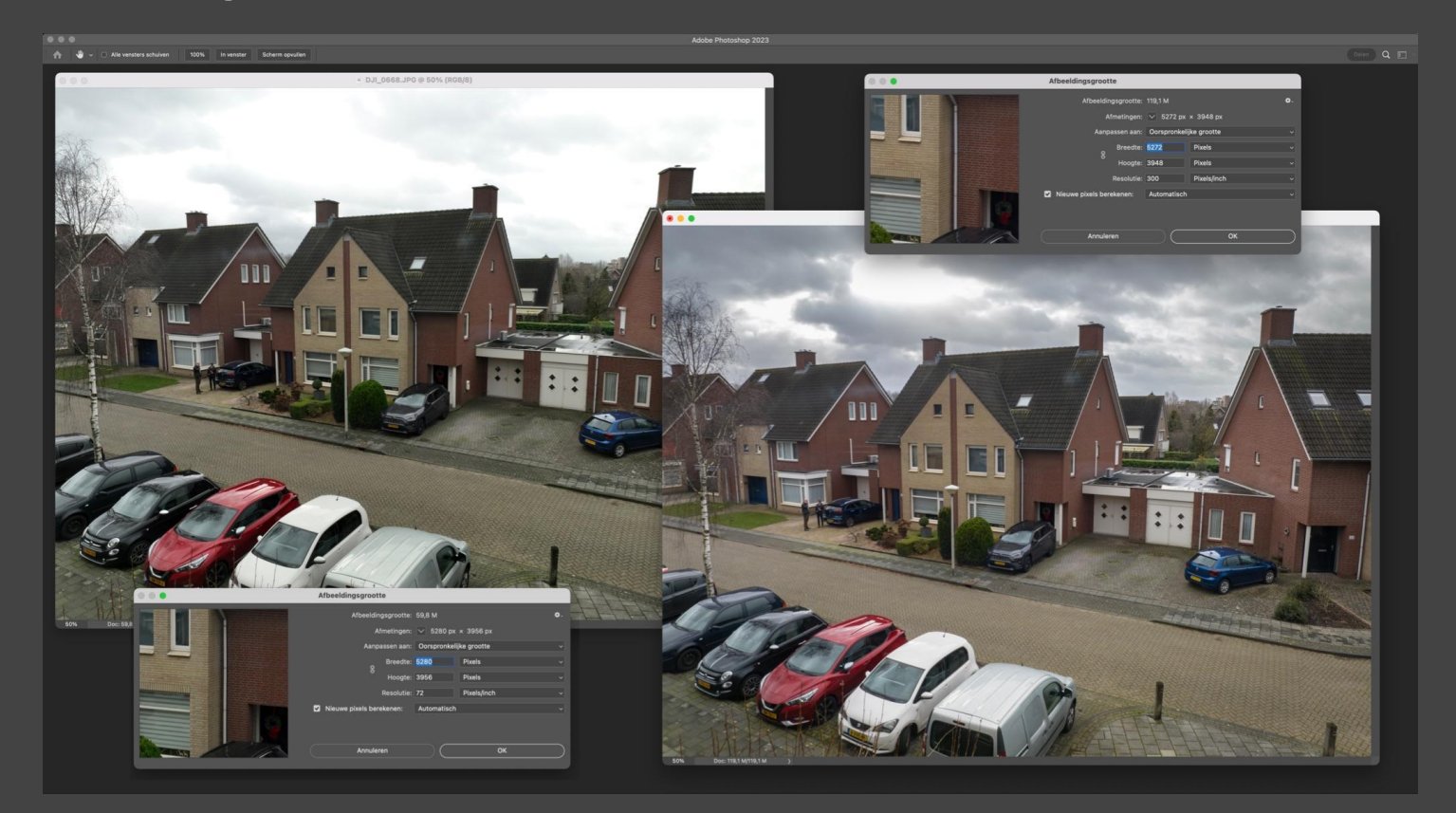

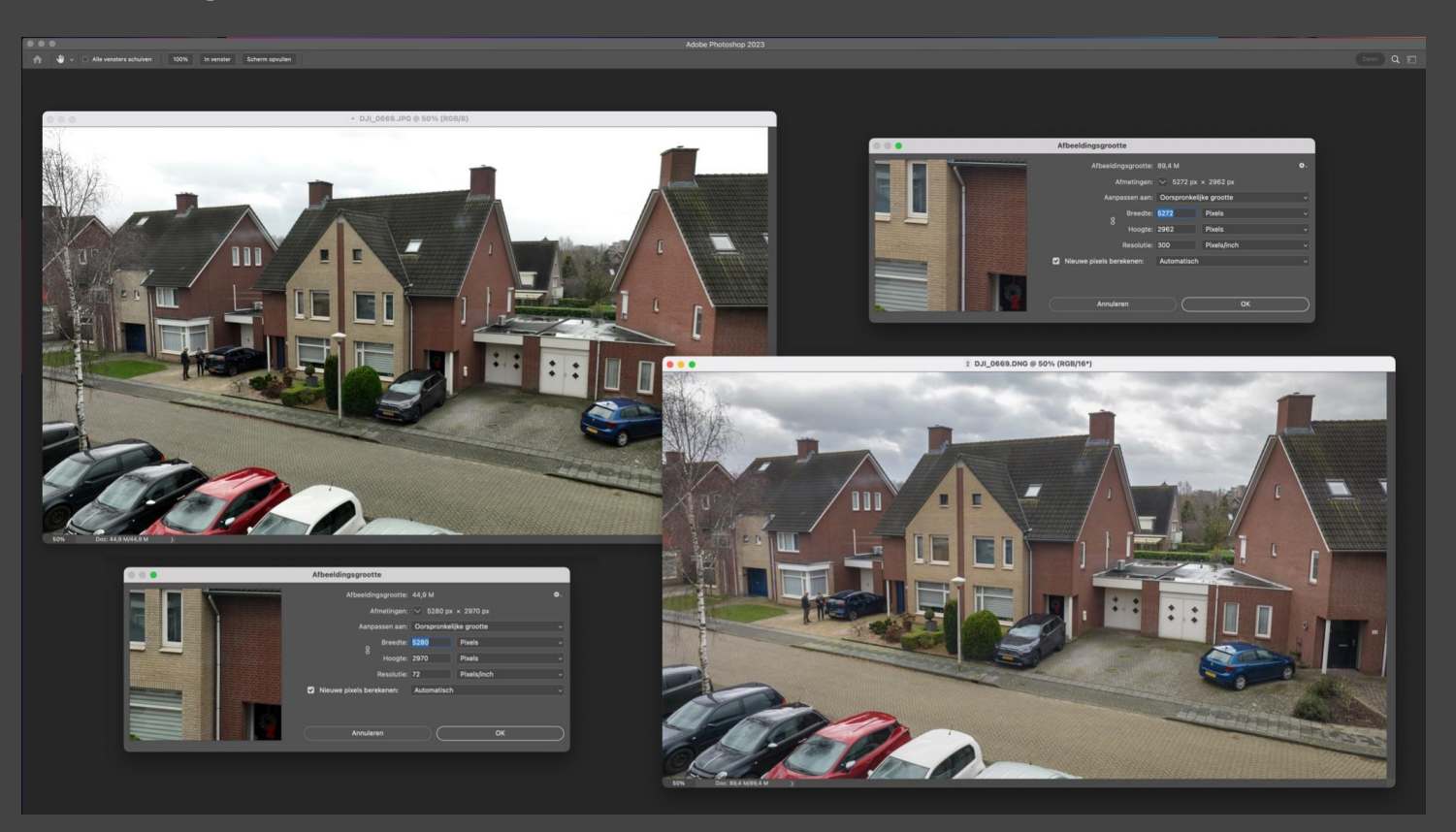

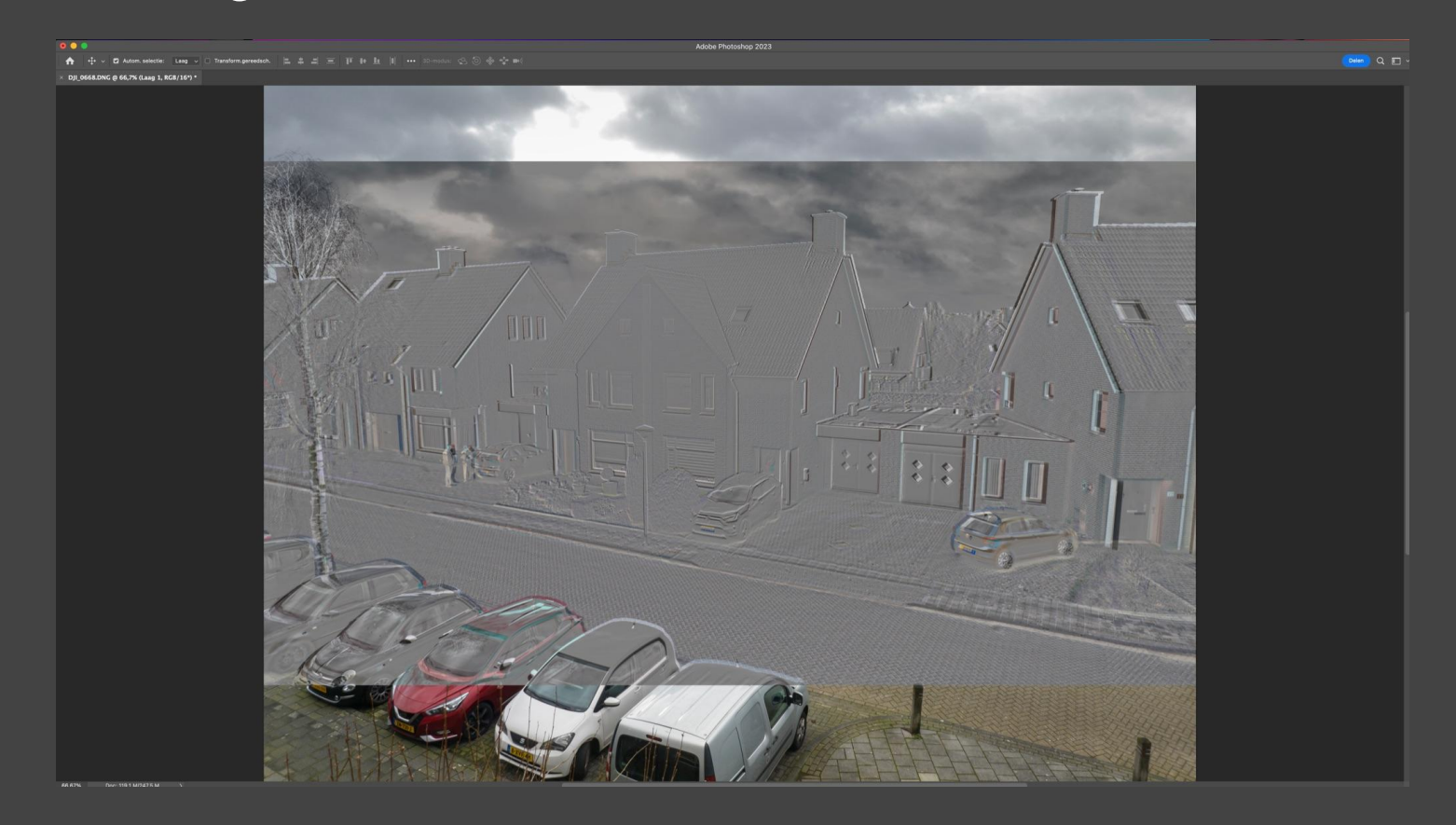

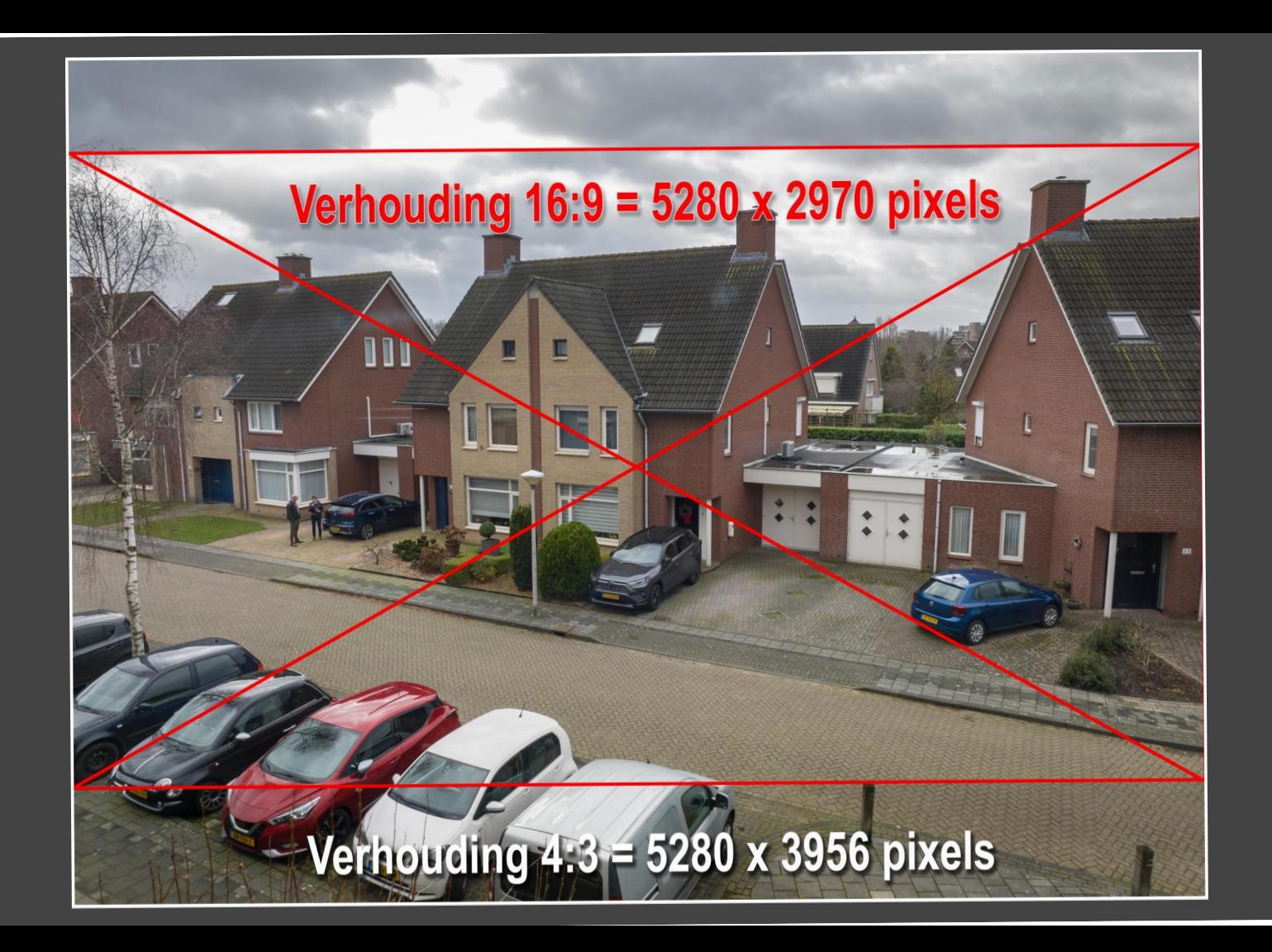

# *Compositie- 02*

- Portrait of landscape
- Lijnenspel
- Diepte
- **Props / Onderwerpen**
- Panorama
- 0º / 45º / 90º
- **Topdown**

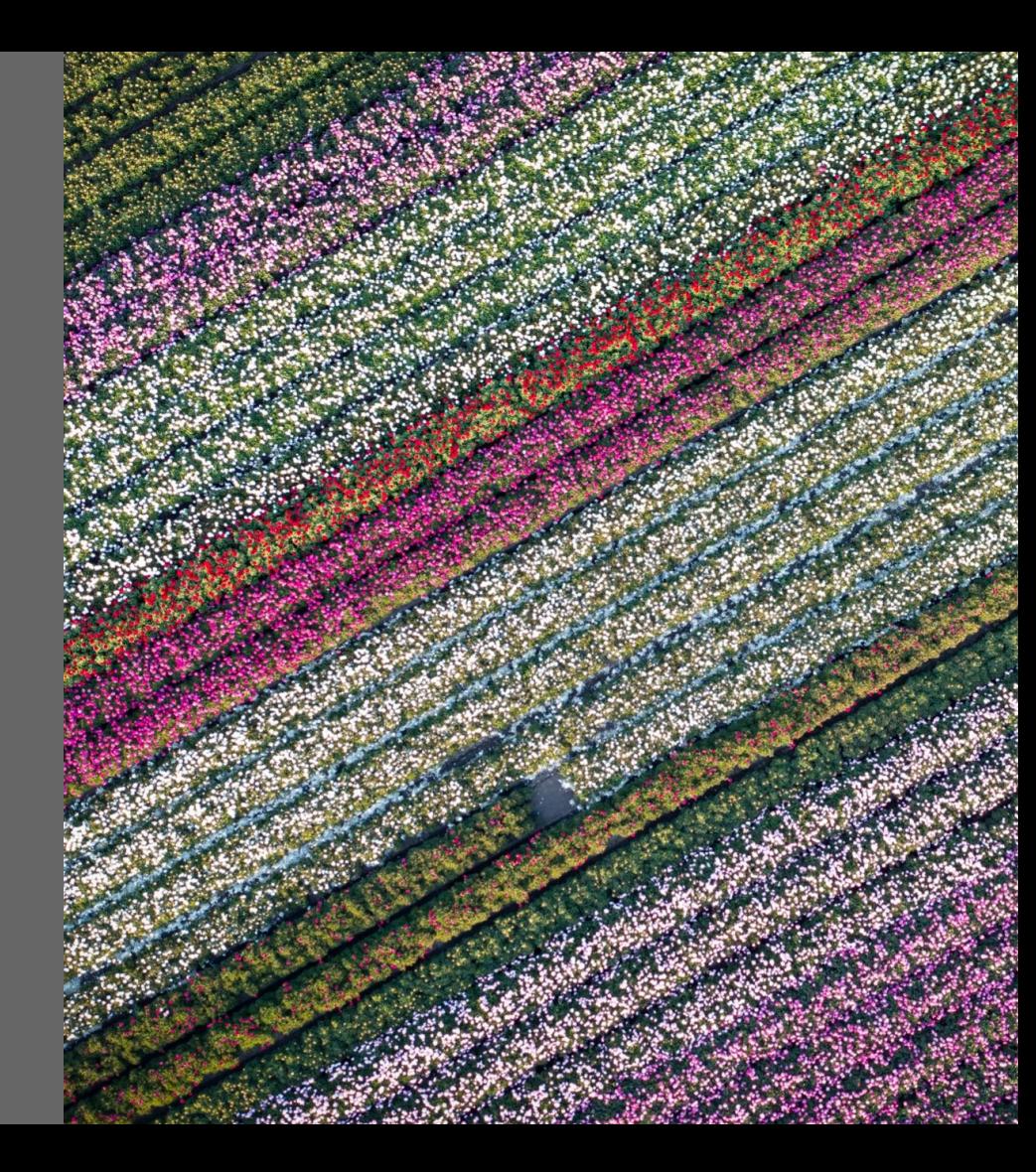

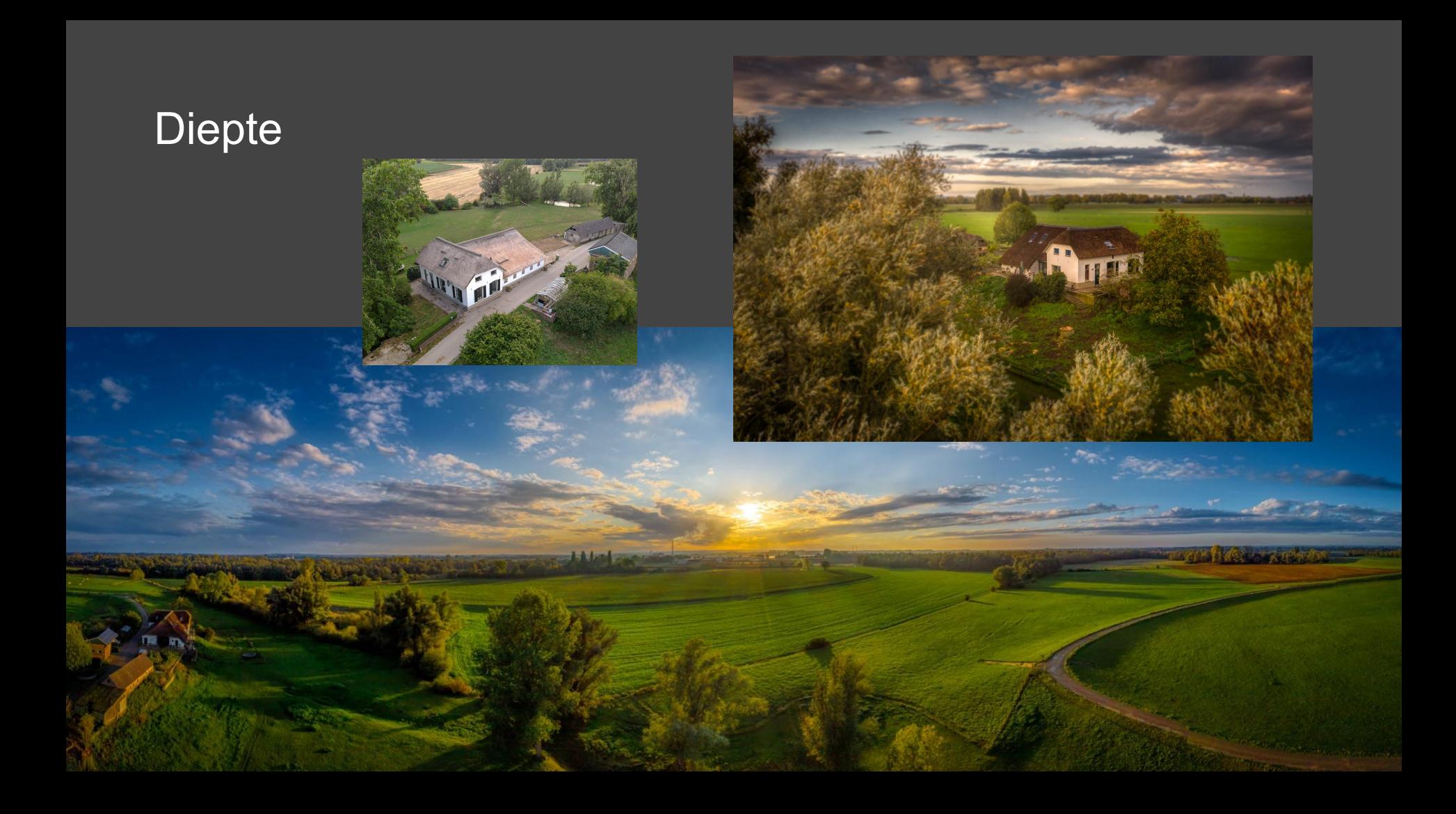

#### Diepte dmv telelens Mavic 3

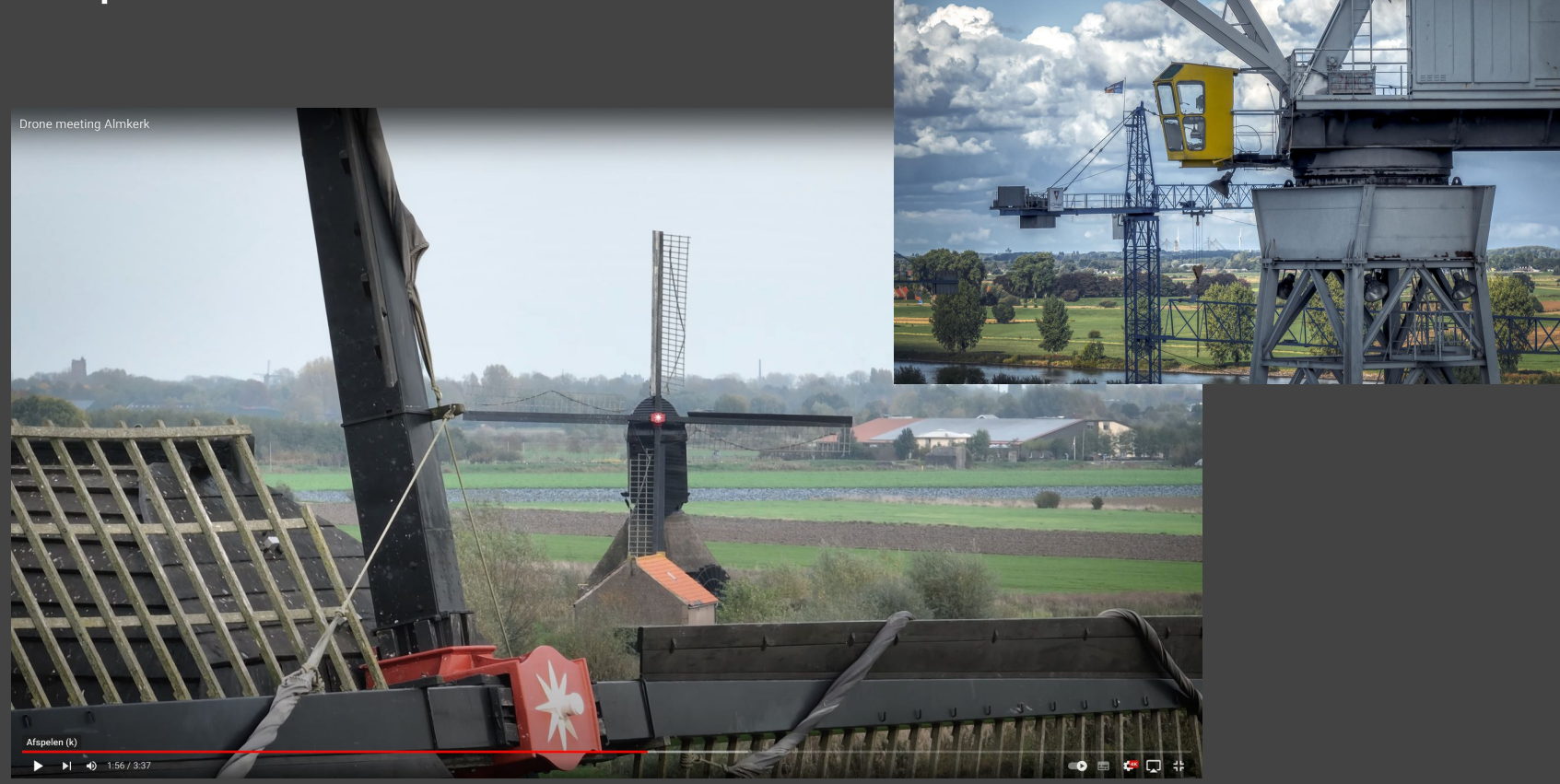

#### Panorama

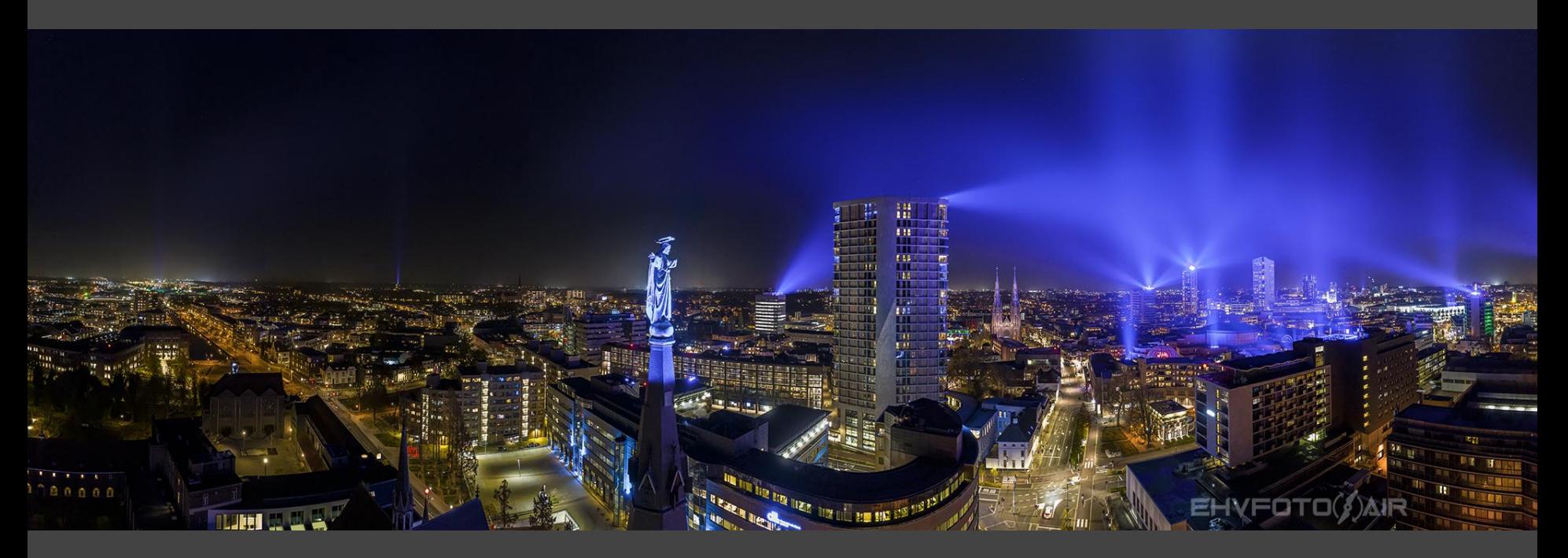

#### Panorama

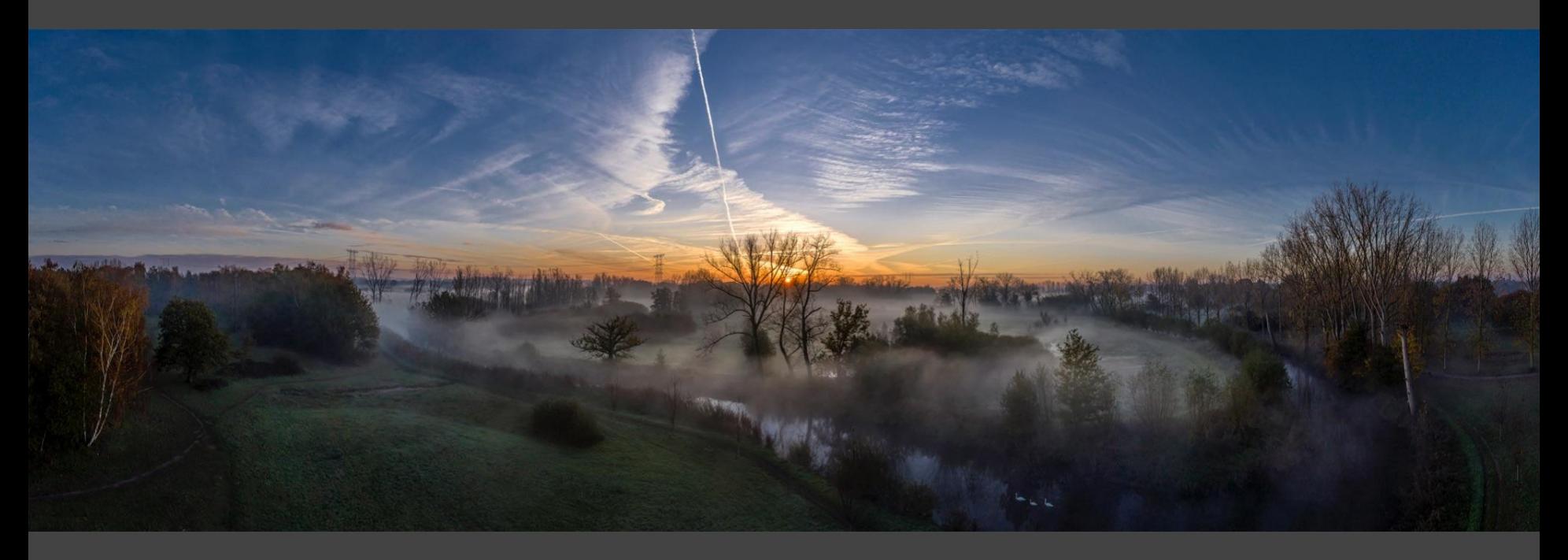

## Topdown

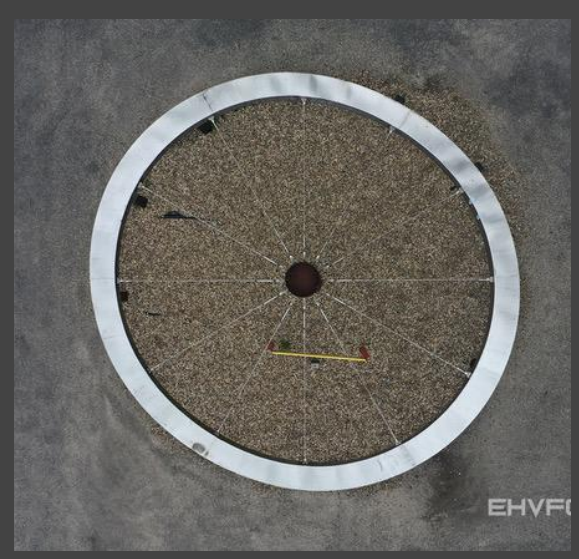

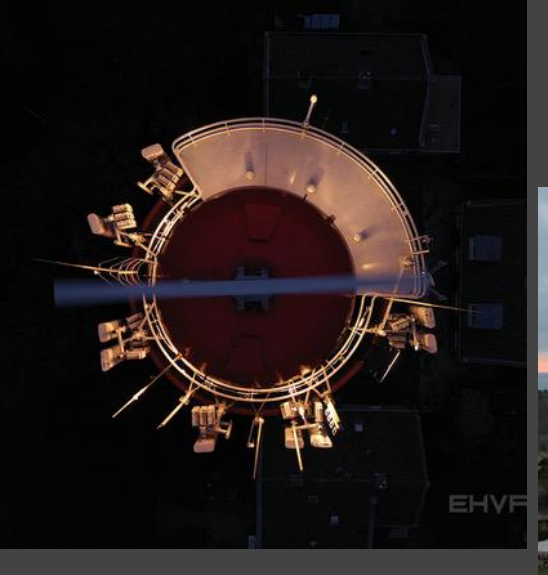

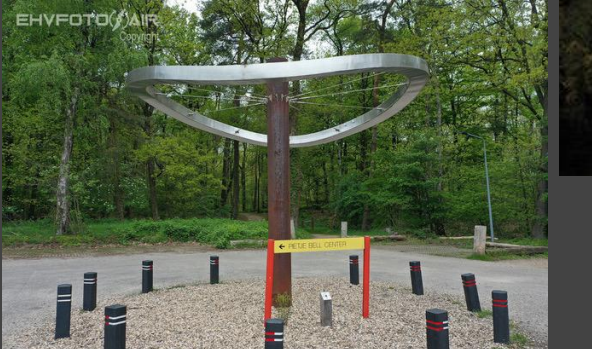

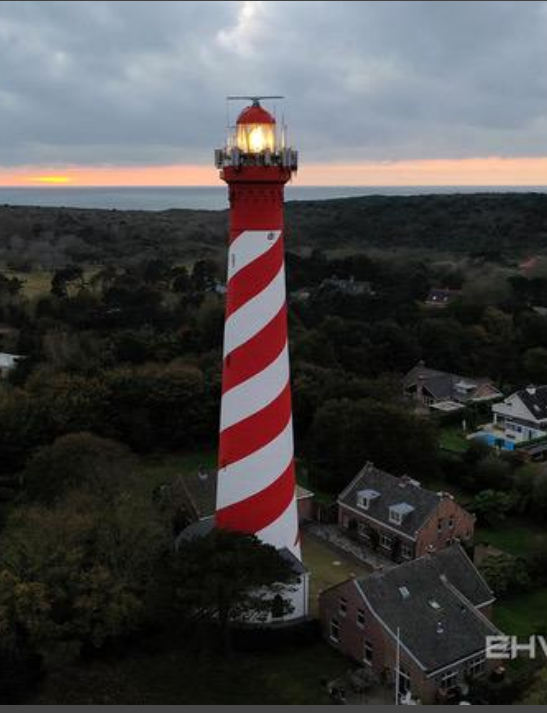

### Vervreemd perspectief

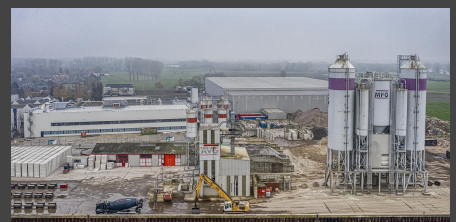

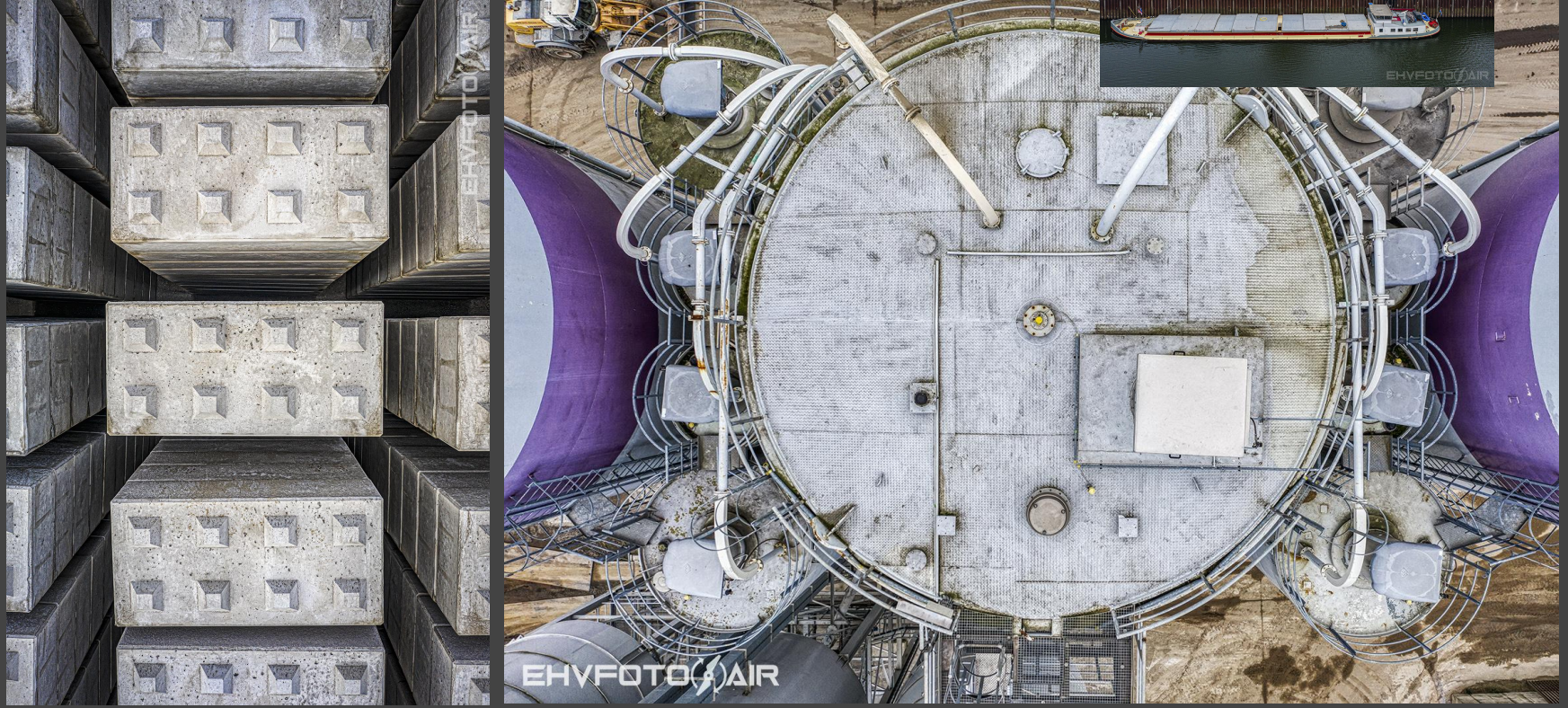

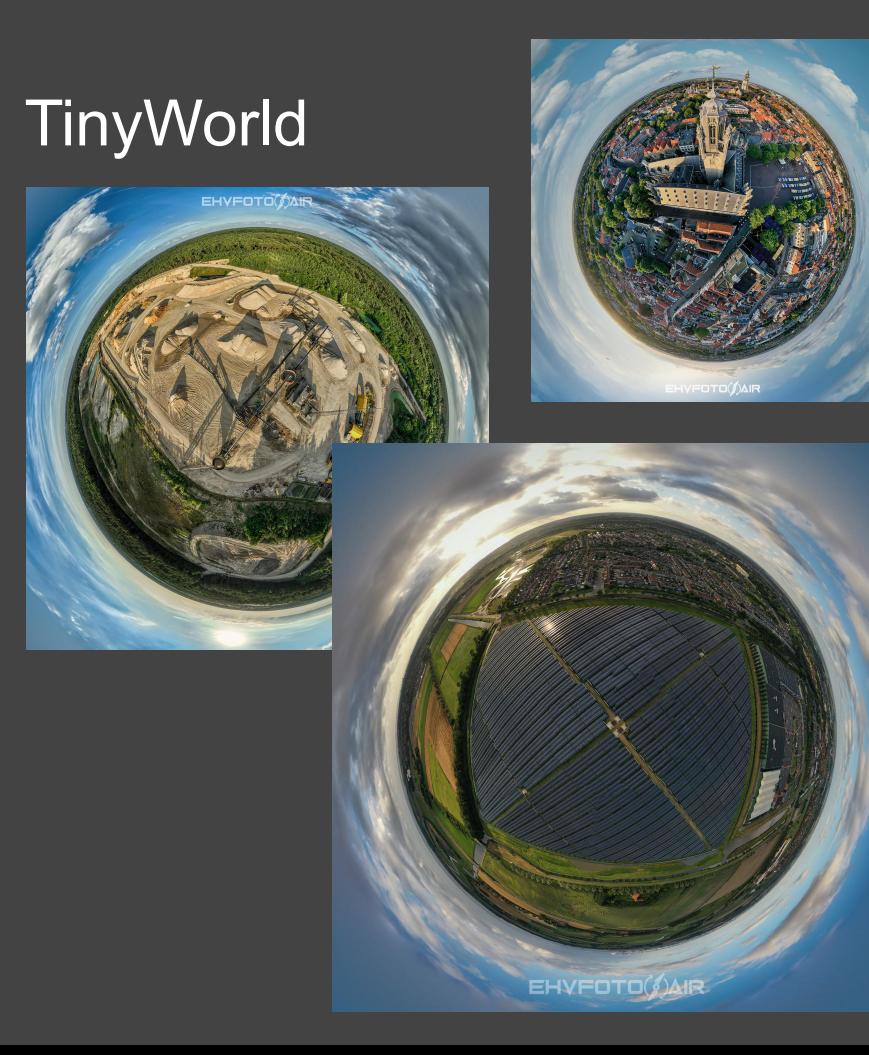

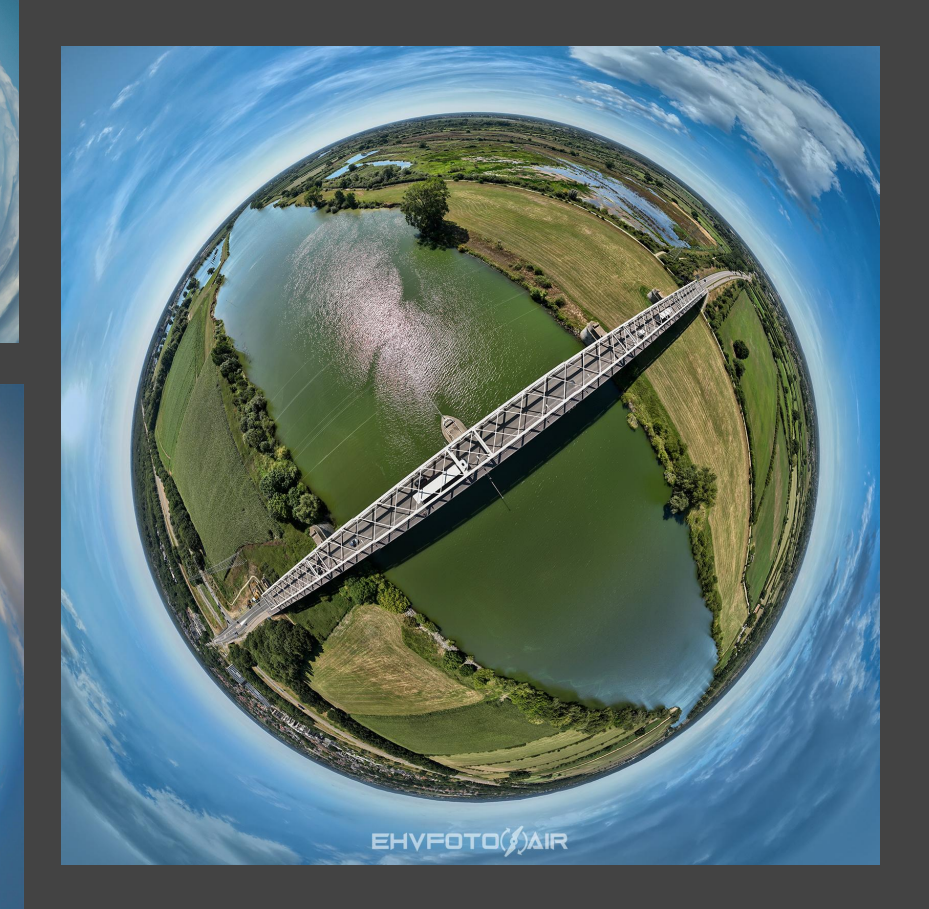

### Praktische foto's / inspectie

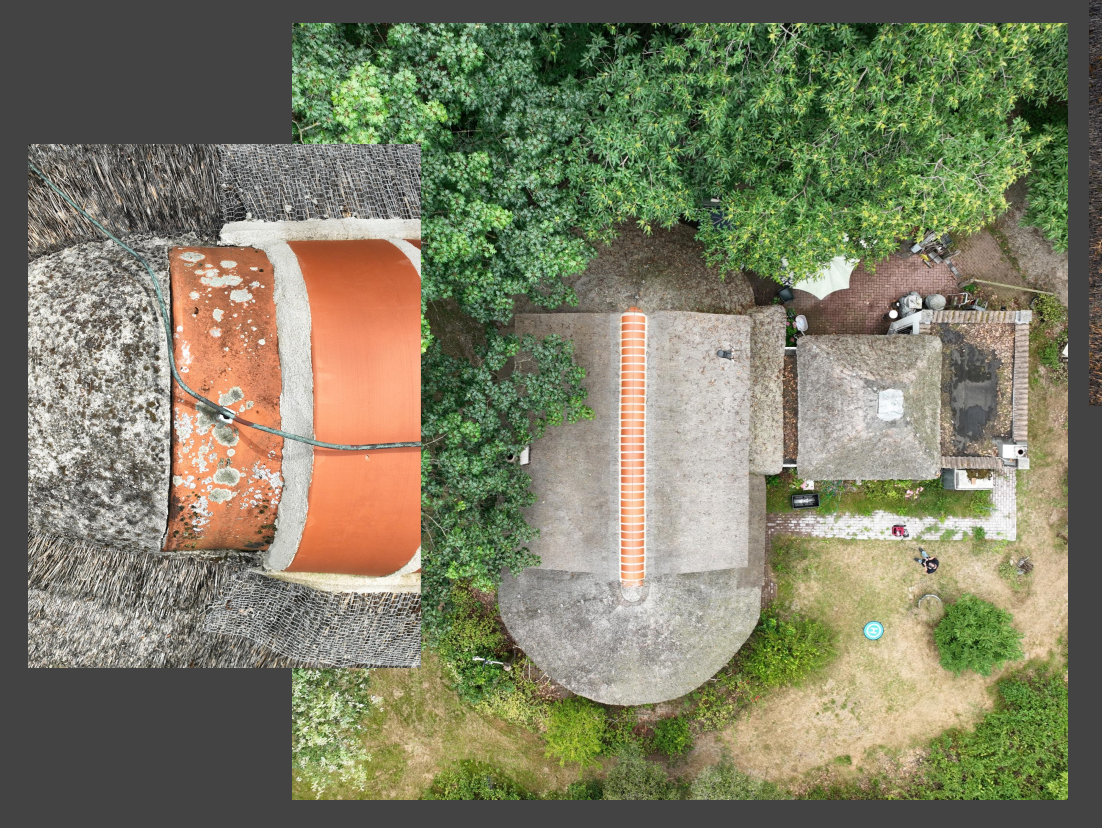

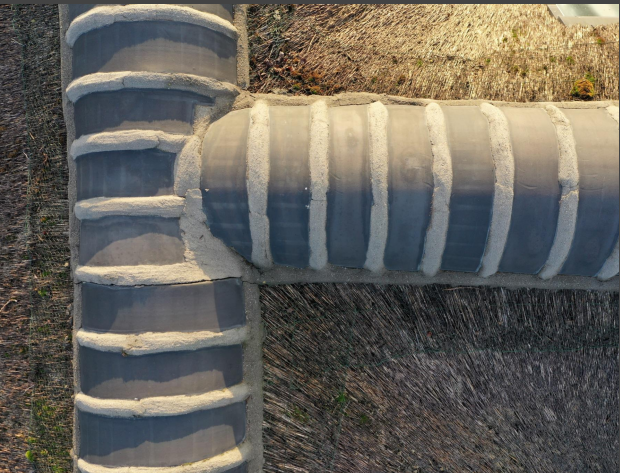

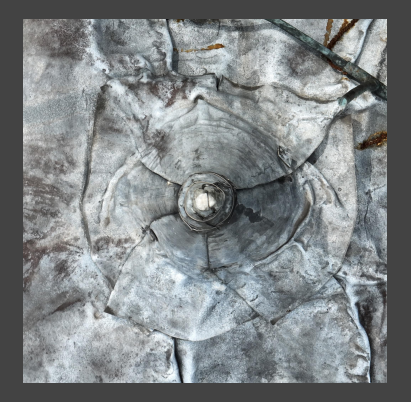

#### Praktische foto's / registratie

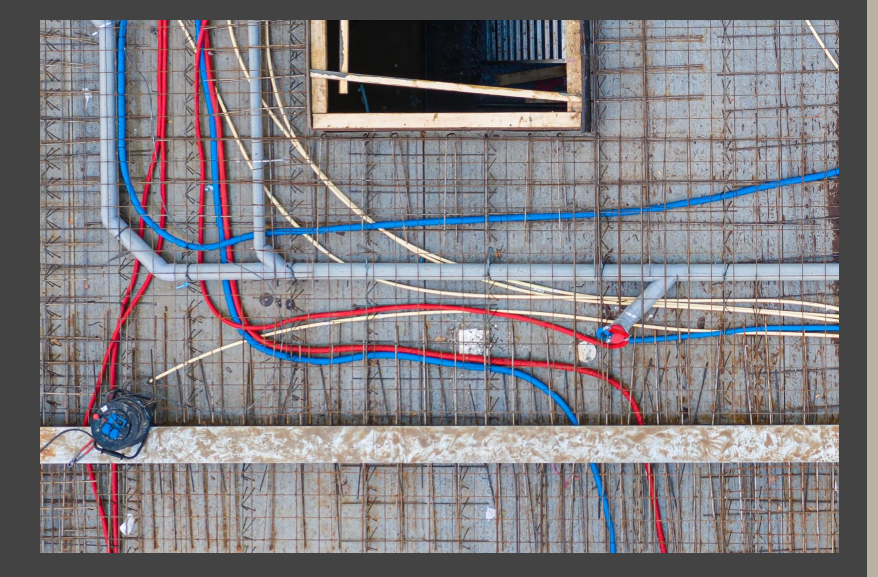

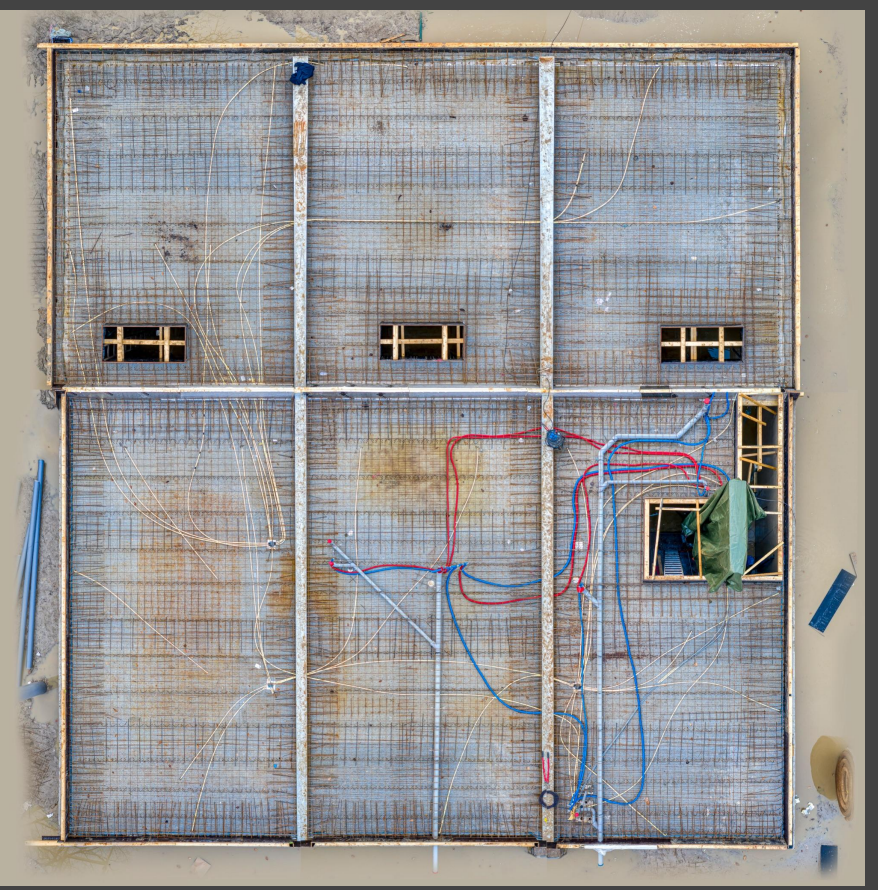

## *Tips & Tricks*

- **Gebruik drone specifieke** functies
- **Gebruik gridlines**
- WB op Zonnig of Kelvin
- Vermijd croppen
- Maak meerdere foto's
- Maak contactbladen
- Vlieg omhoog aanval vogels

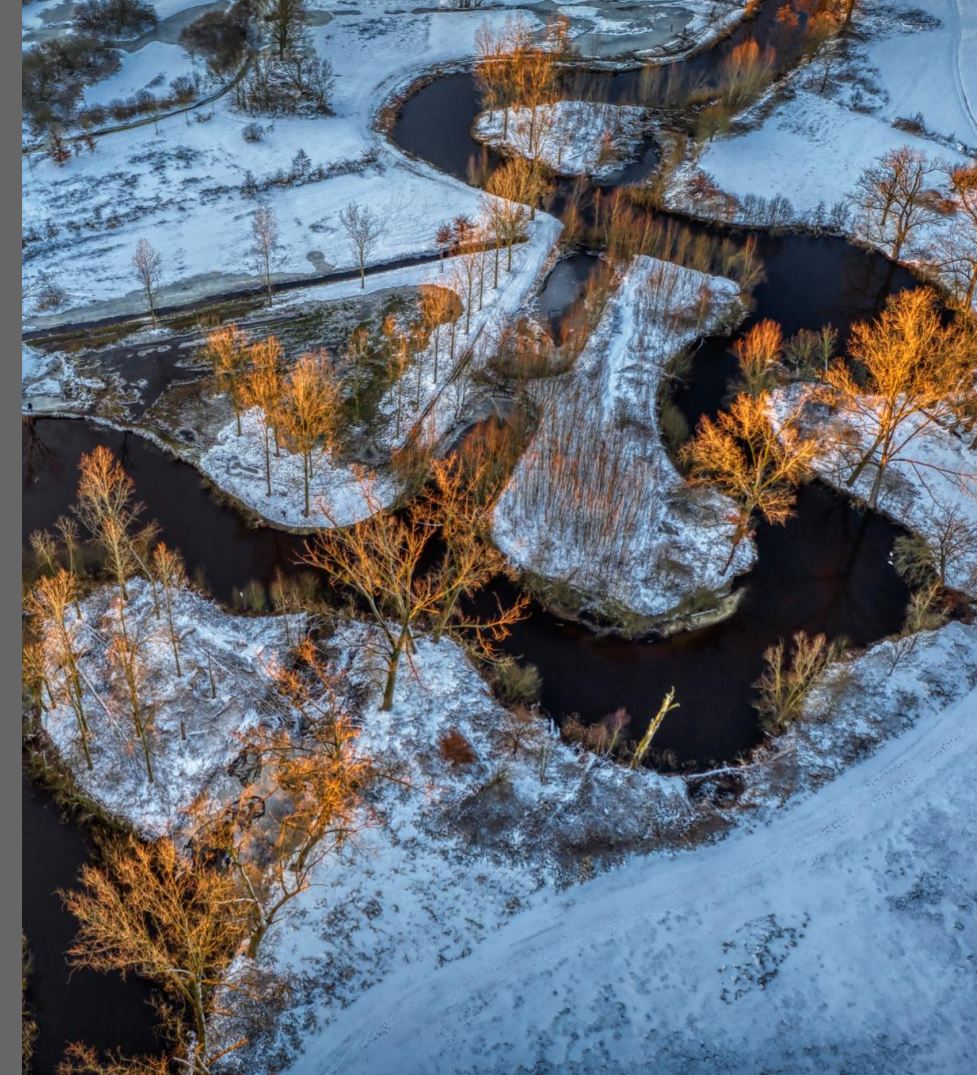

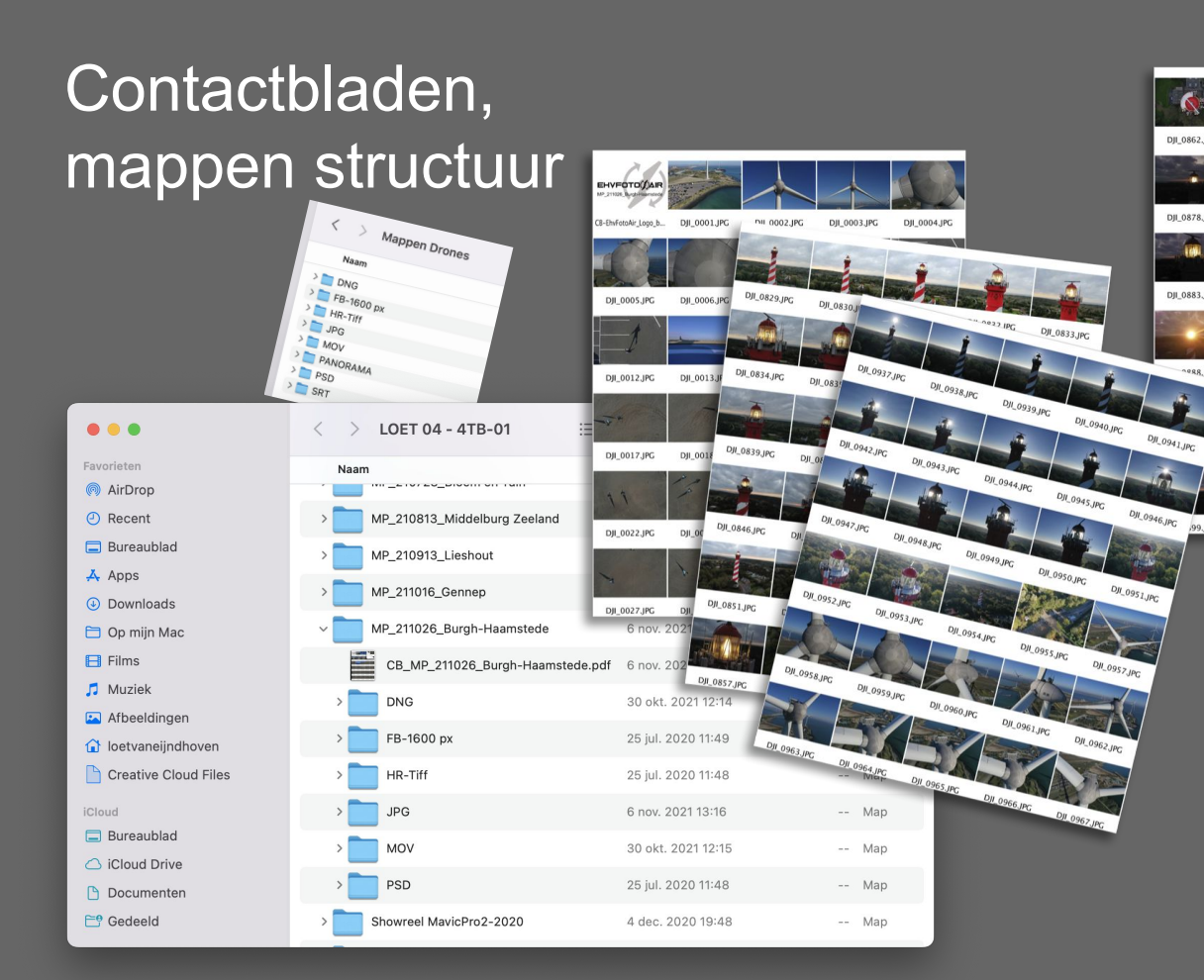

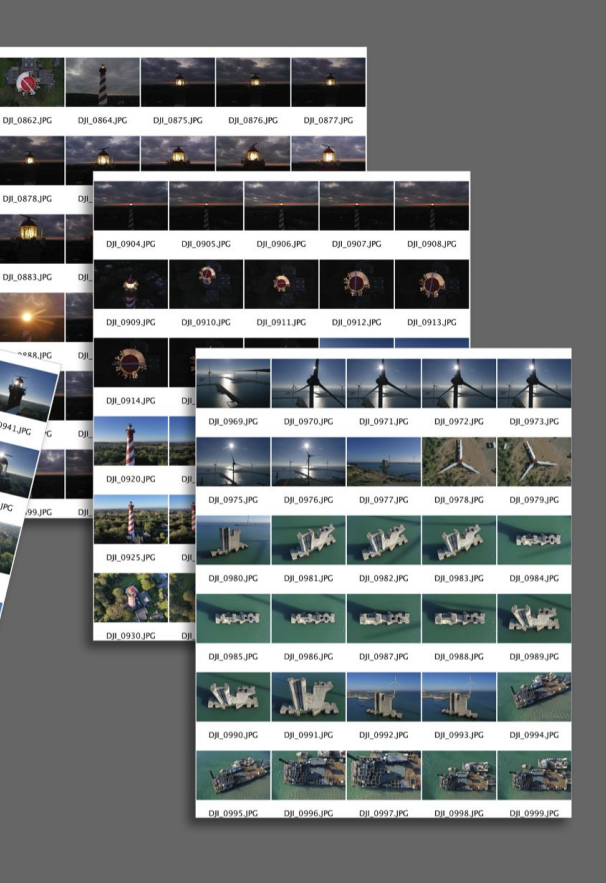

**IBR** 

## **Adobe Creative Cloud**

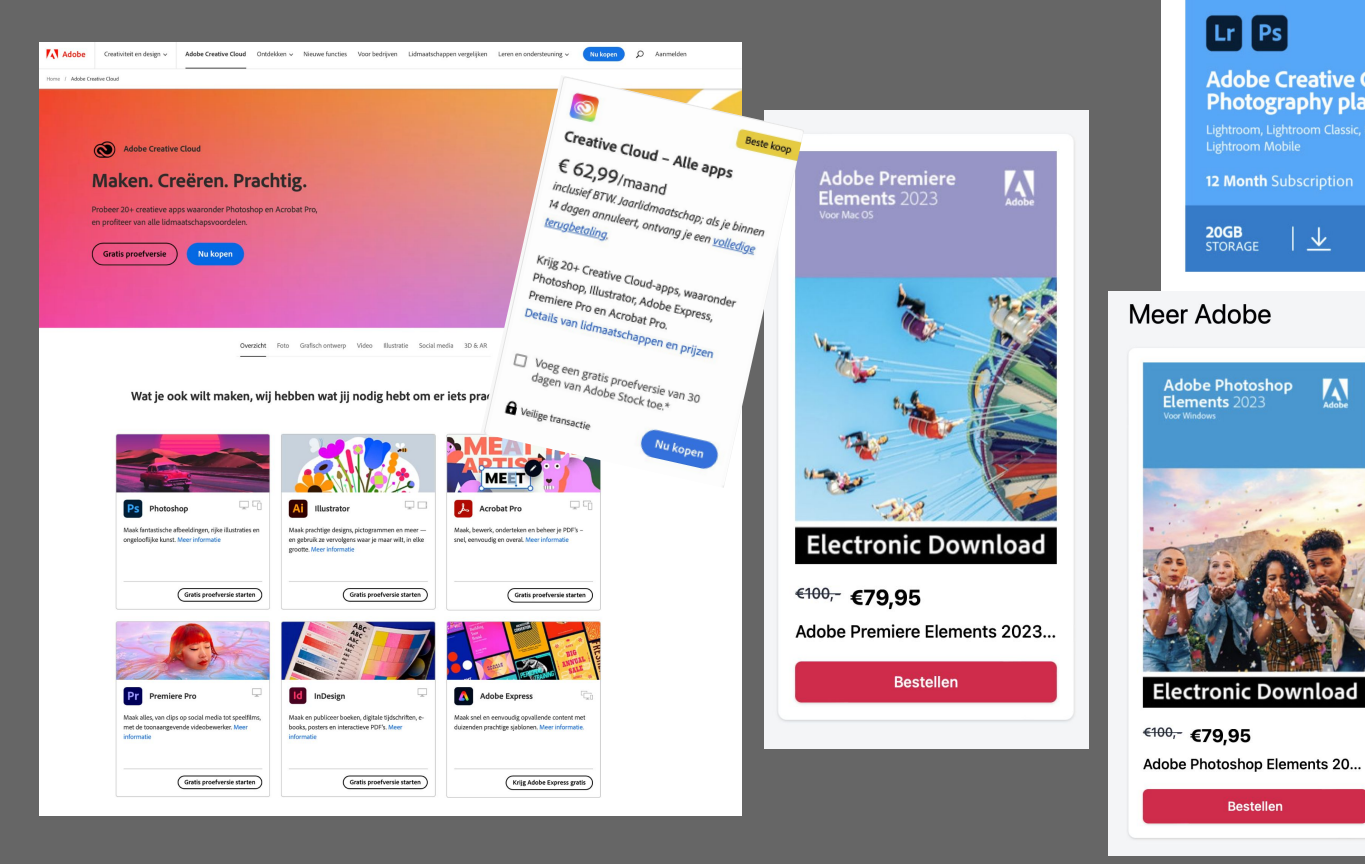

Home > Software > Adobe > Adobe Creative Cloud > Adobe Creative Cloud Photography Plan | 1 jaar | Meer

#### $\boxed{\text{Lr}}$   $\boxed{\text{Ps}}$ **Adobe Creative Cloud** Photography plan **12 Month Subscription**  $\overline{M}$ 20GB<br>STORAGE ⊻ Meer Adobe  $6144 -$ **Adobe Photoshop**  $\mathbf{V}$ Elements 2023 **Electronic Download**

**Bestellen** 

**Adobe Creative Cloud** Photography Plan | 1 jaar | Meertalig

Met dit pakket krijg je toegang tot Adobe Photoshop, Adobe Lightroom en Lightroom Classic. Ideaal voor professionele fotografen die het meeste uit hun foto's willen halen. De bundel is tevens geschikt voor gebruikers die hun favoriete momenten willen voorzien van wat extra's of creatief te werk willen gaan met originele projecten. Dit lidmaatschap biedt toegang voor één gebruiker en kan na activatie gedurende één jaar gebruikt worden. Daarnaast krijg je toegang tot 20GB aan cloudopslag. Het Adobe Creative Cloud Photography Plan is geschikt voor Windows 10, 11 en Mac systemen (OS 10.15 en hoger).

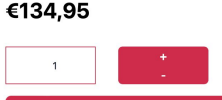

Aan winkelwagen toevoegen

© Ontvang de code meteen na betaling!

# *Mijn instellingen*

- RAW & JPG
- Sluitertijd AUTO
- $F4 F5.6$
- EV Exposure Value -0.3
- ISO 100
- Grid Lines
- Histogram ON
- AEB 5 shot
- **Gebruik ND Filters**

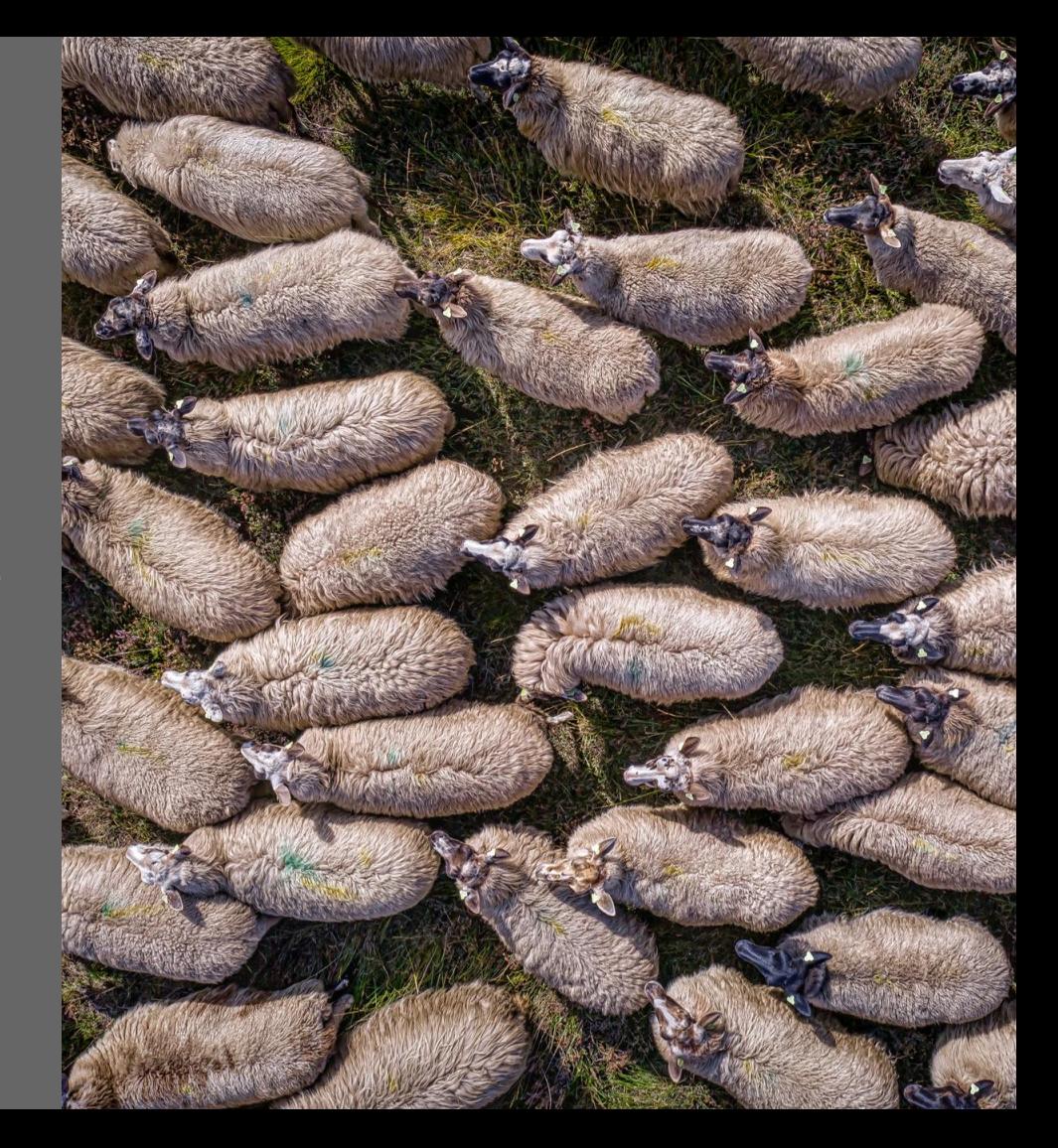

# *DJI Fly app instellingen*

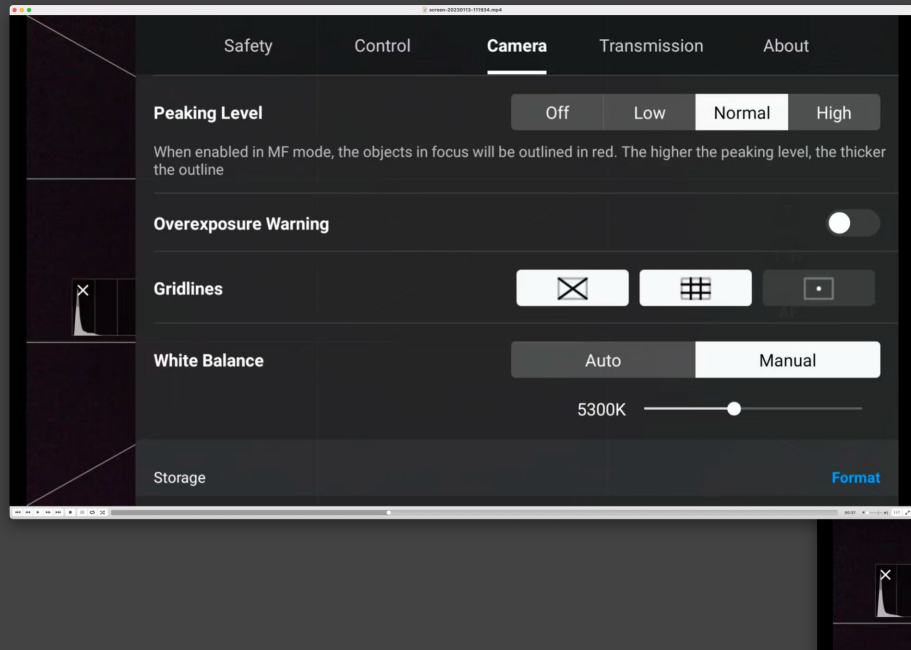

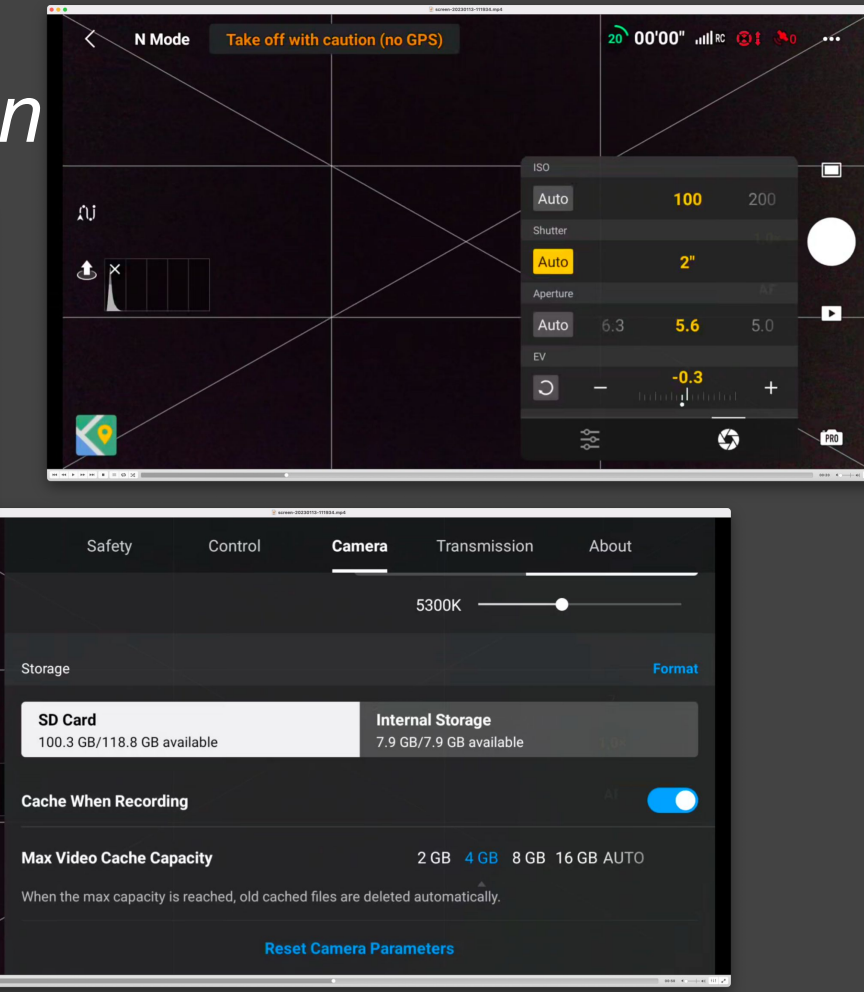

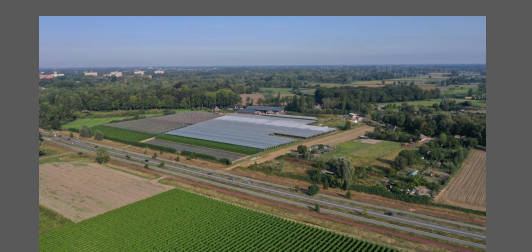

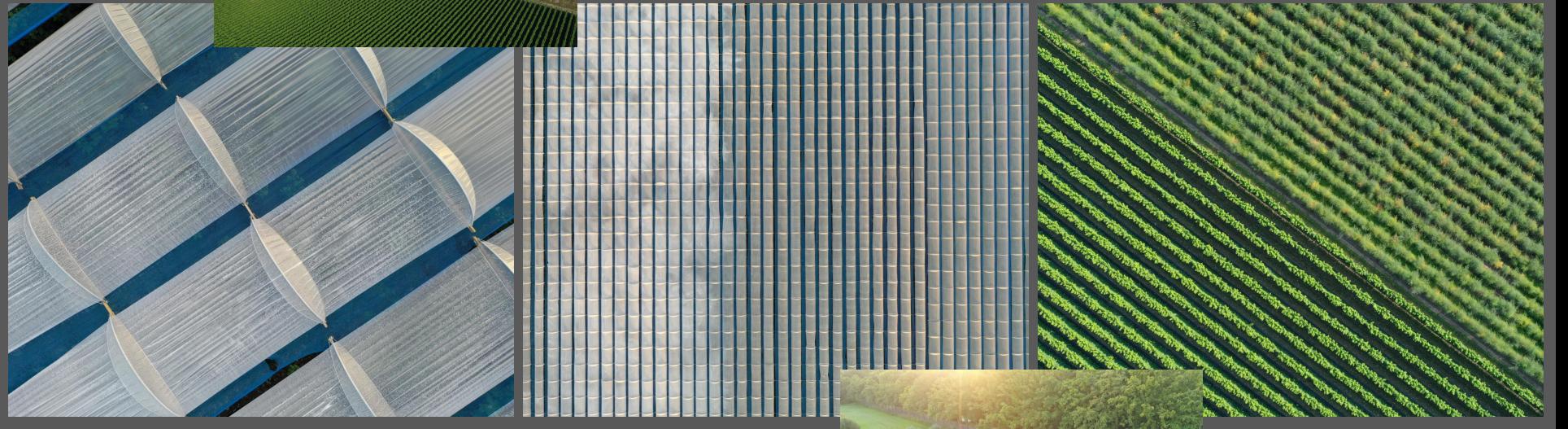

### Tuinbouw de Haas

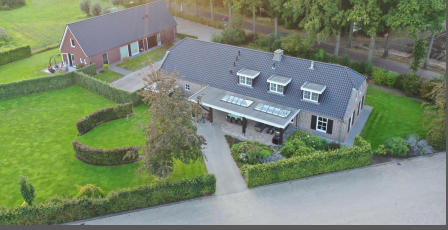

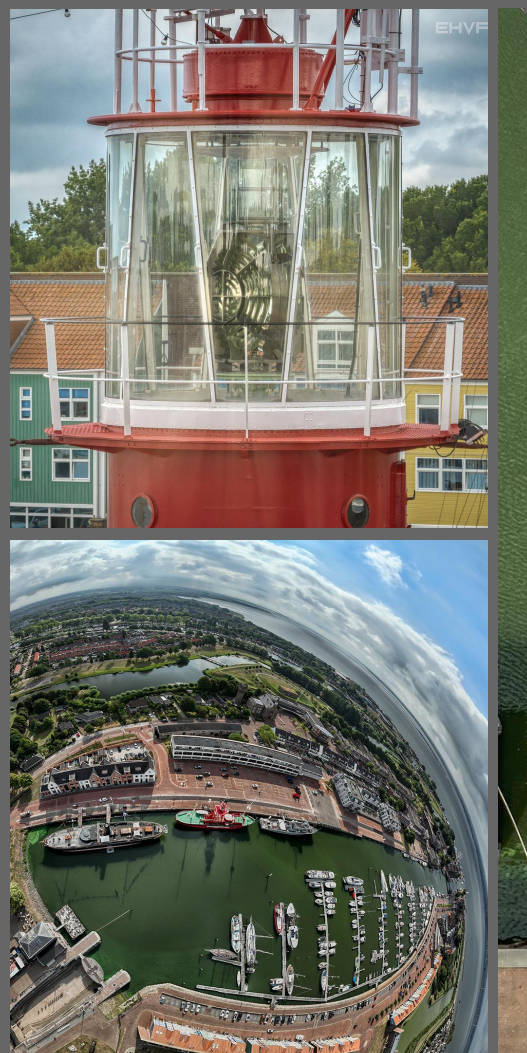

#### Hellevoetsluis

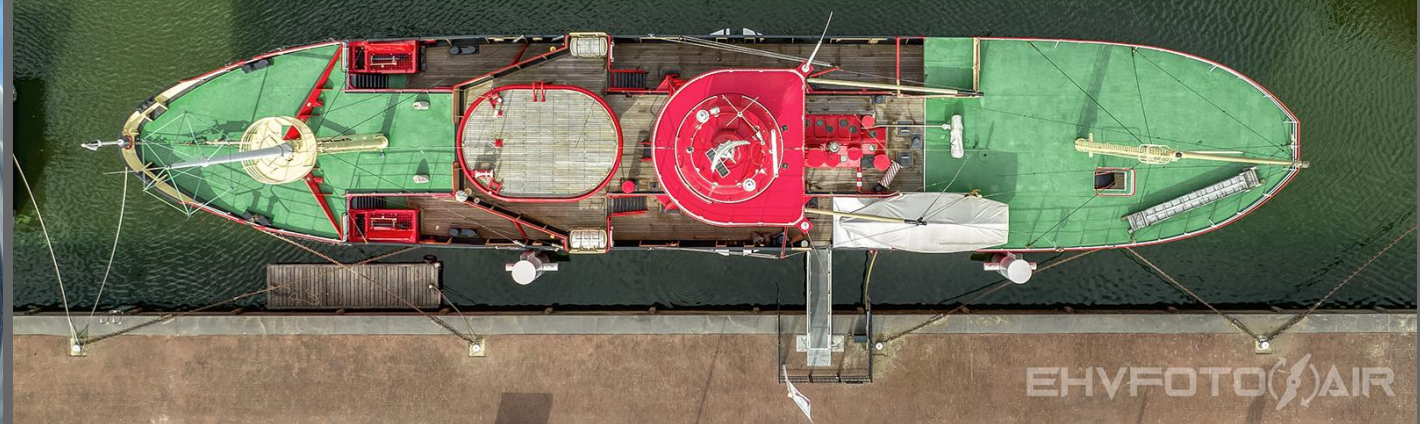

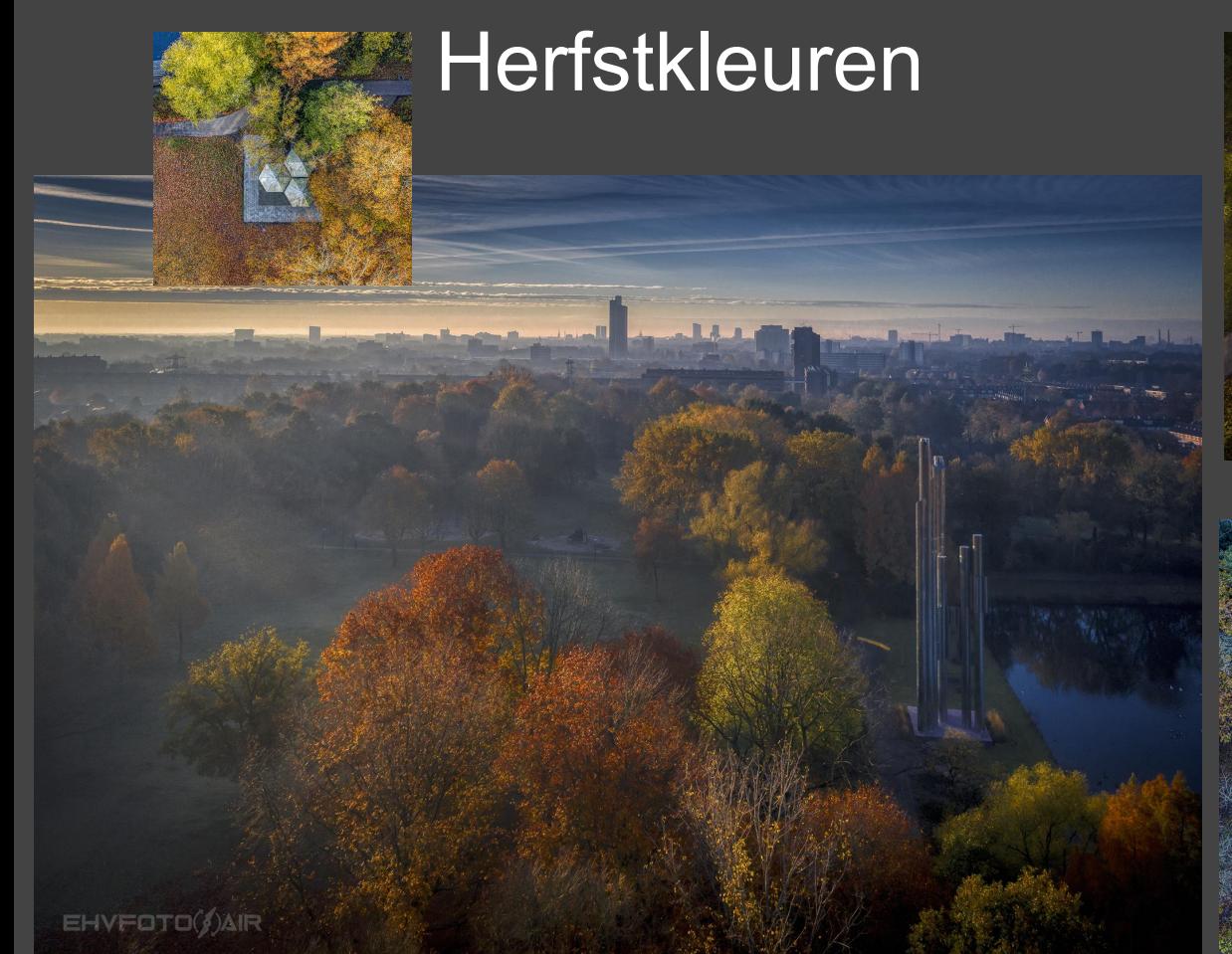

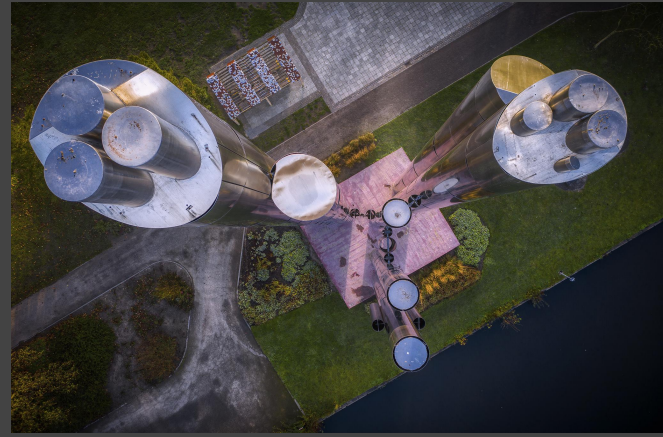

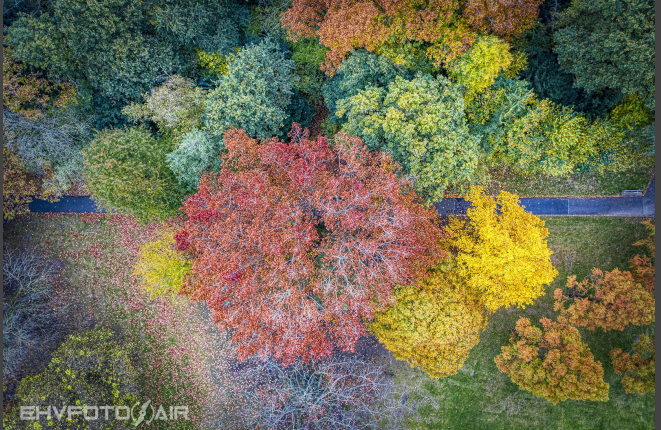

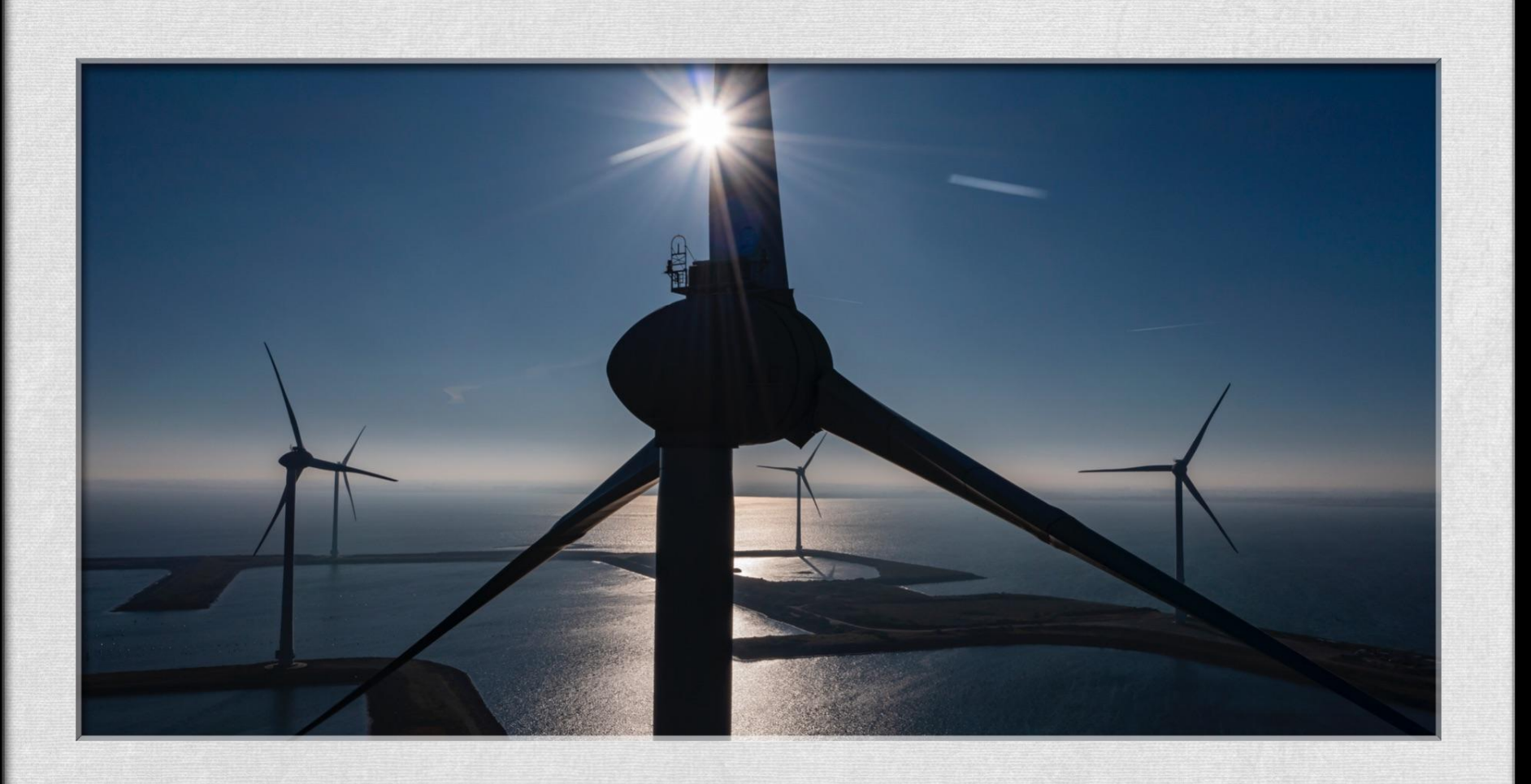

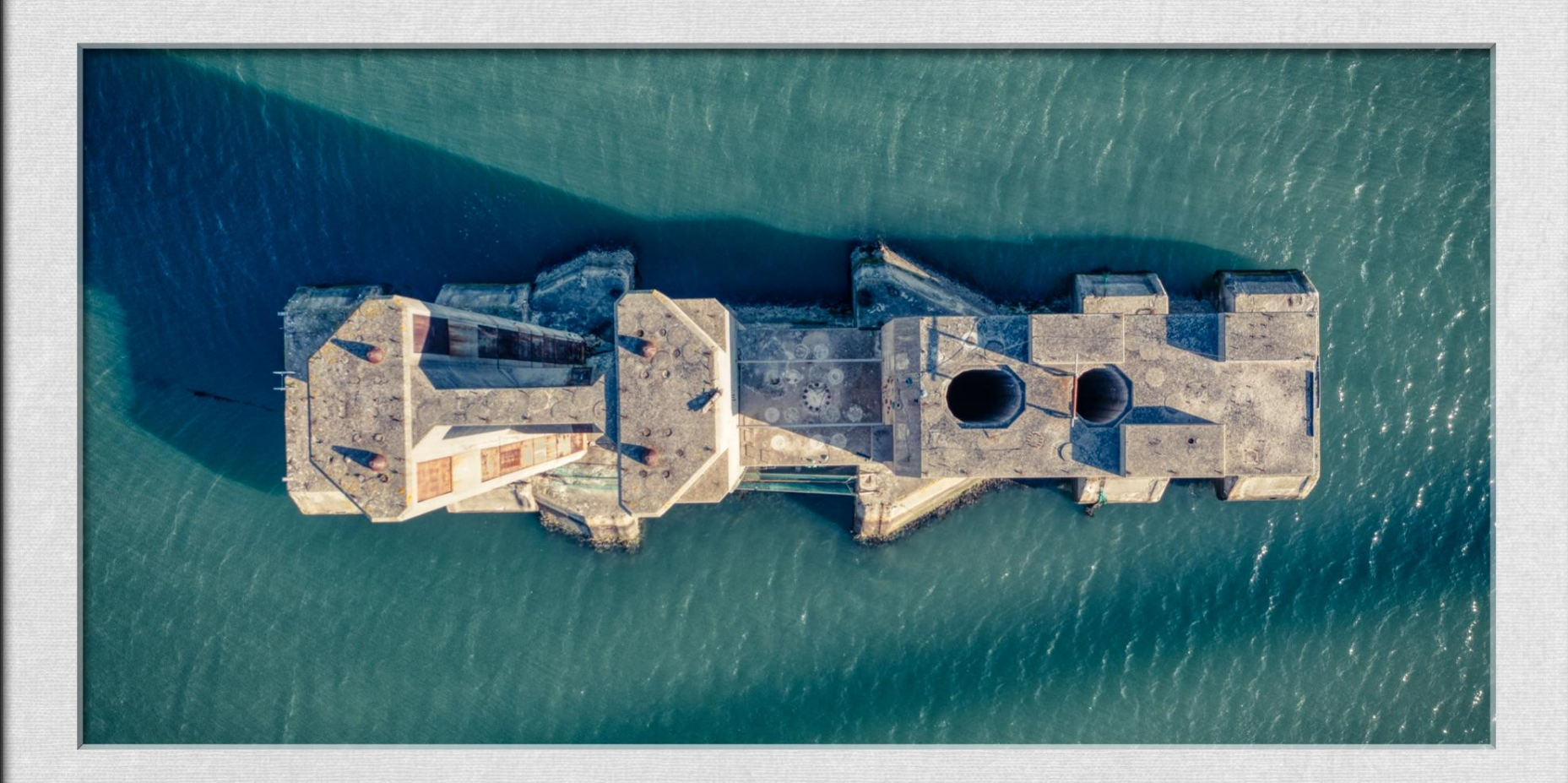

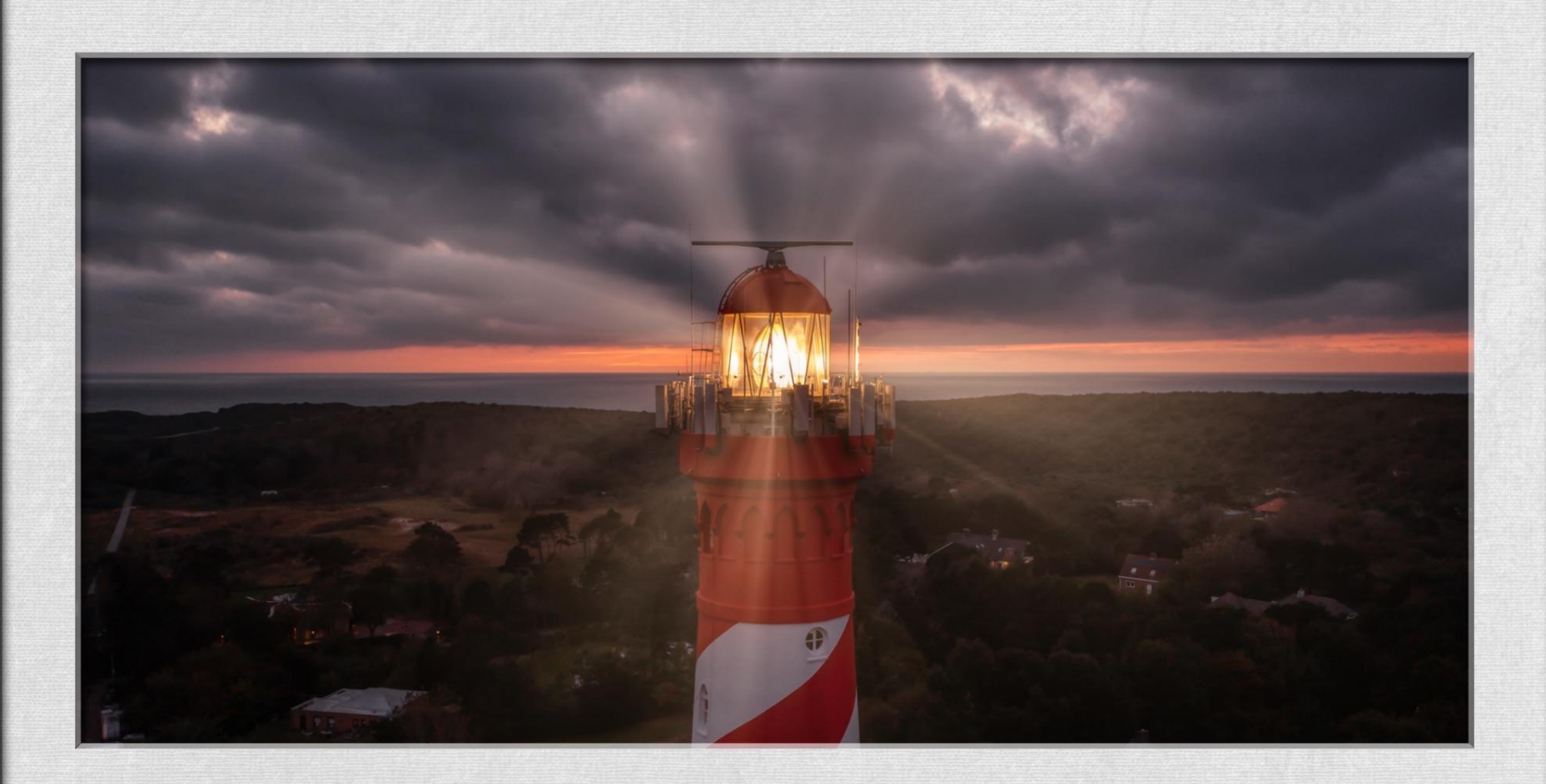

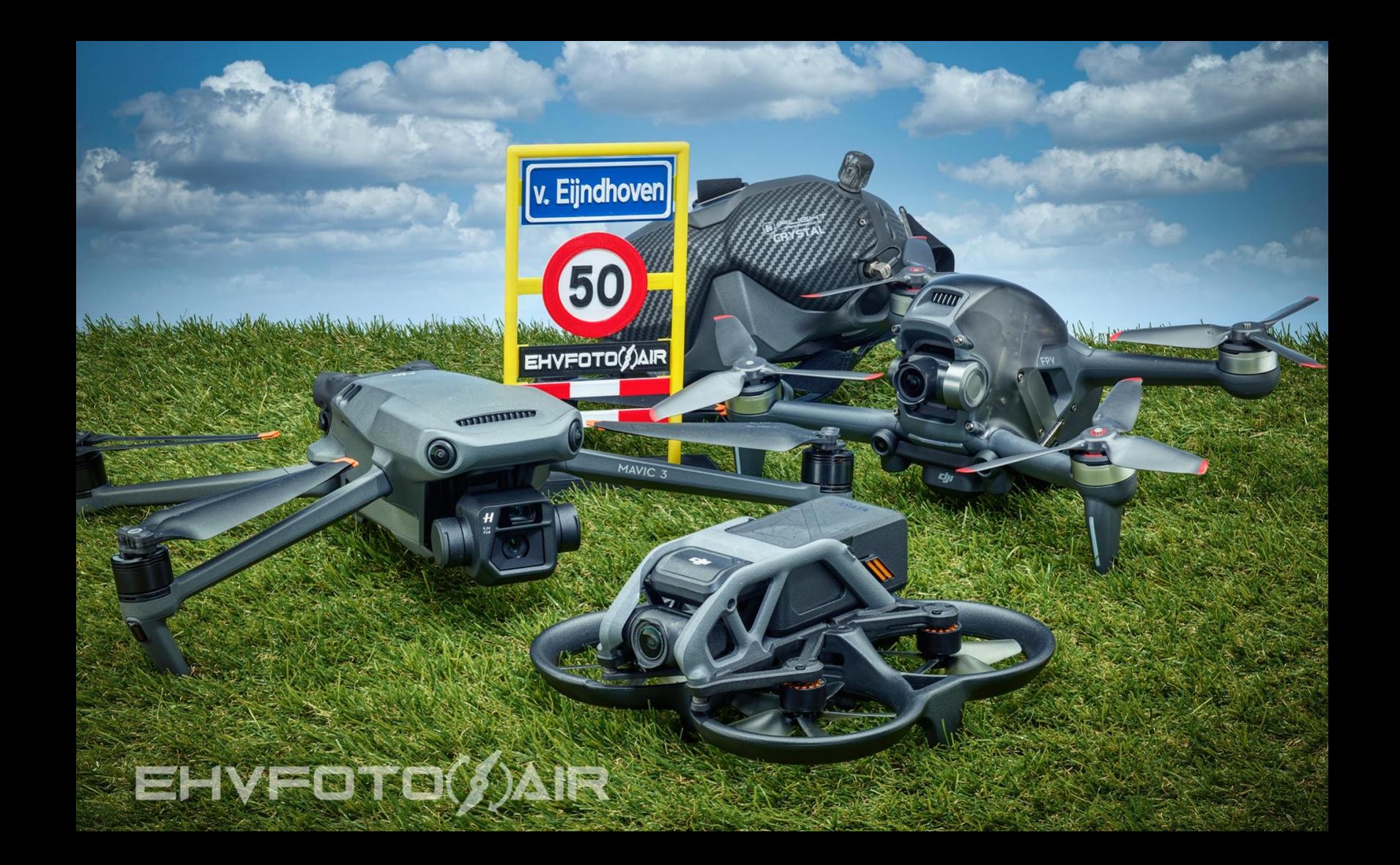

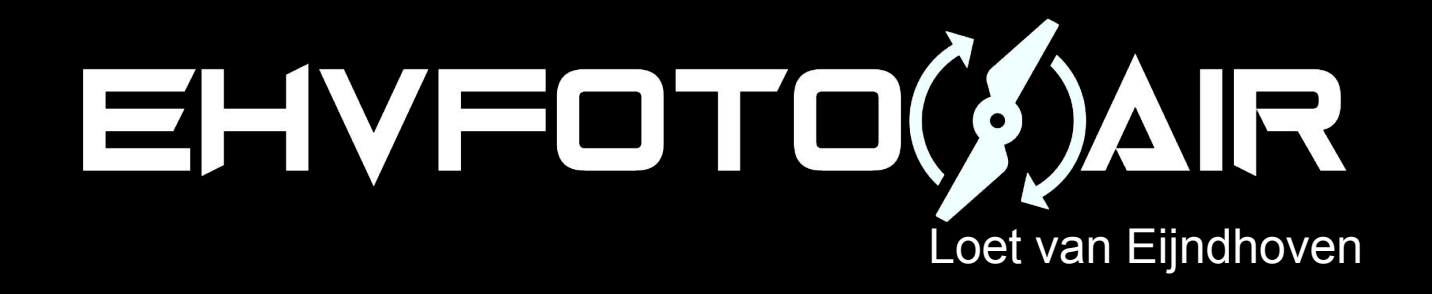